# **Roland Digital Piano F-140R**

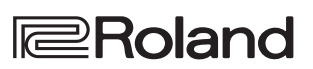

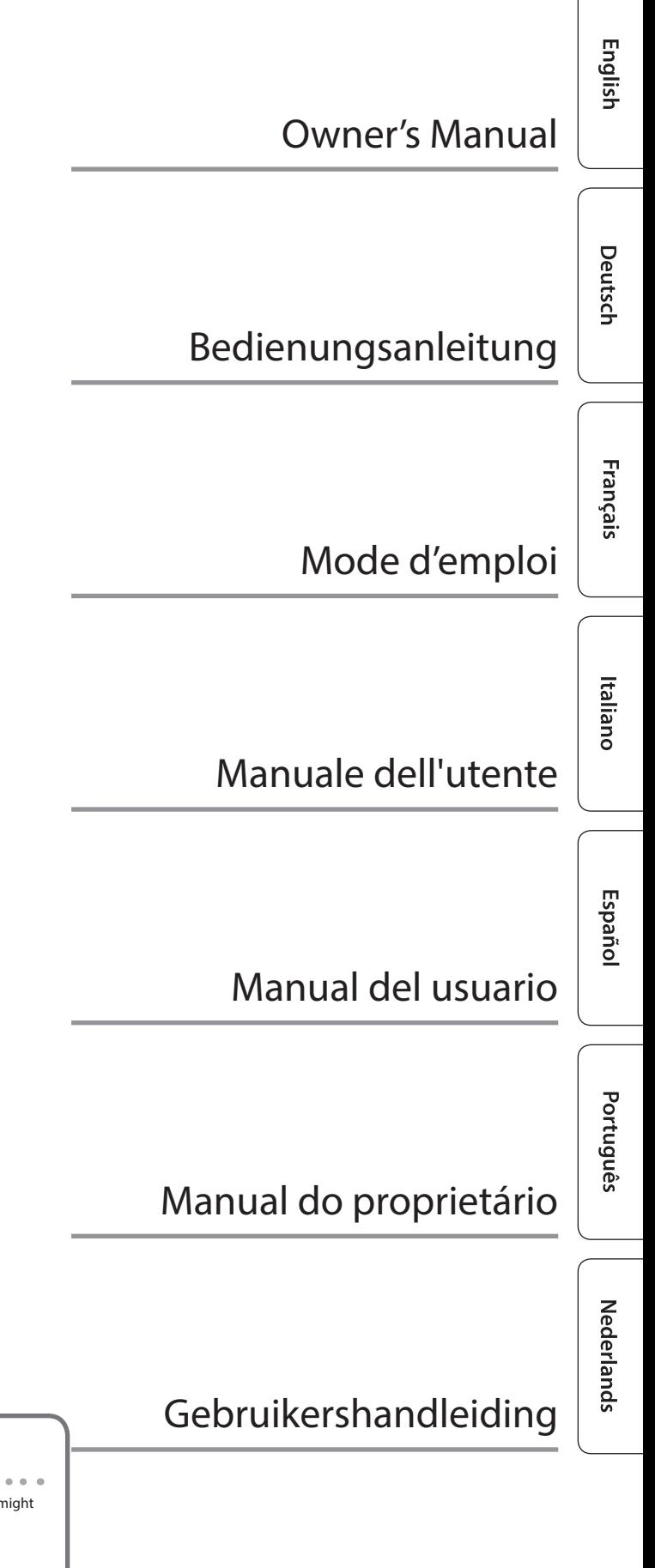

**Bluetooth**®

Provision of Bluetooth functionality

Please be aware that depending on the country in which you purchased the unit, **Bluetooth** functionality might not be included.

If **Bluetooth** functionality is included

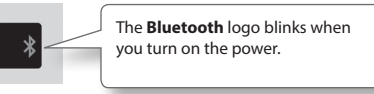

# **Roland Digital Piano F-140R** Bedienungsanleitung

# **Contents**

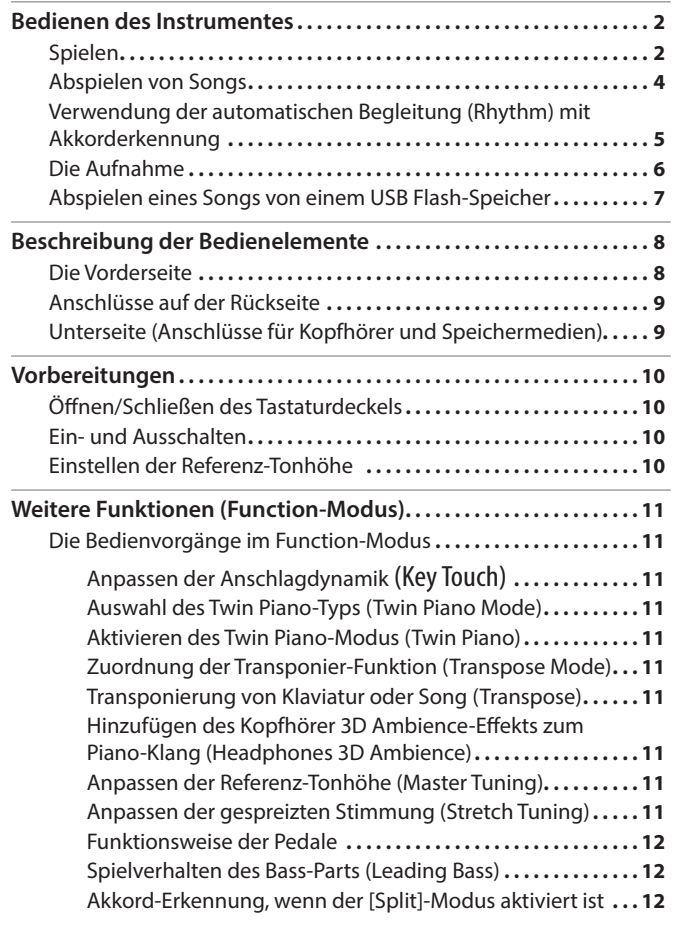

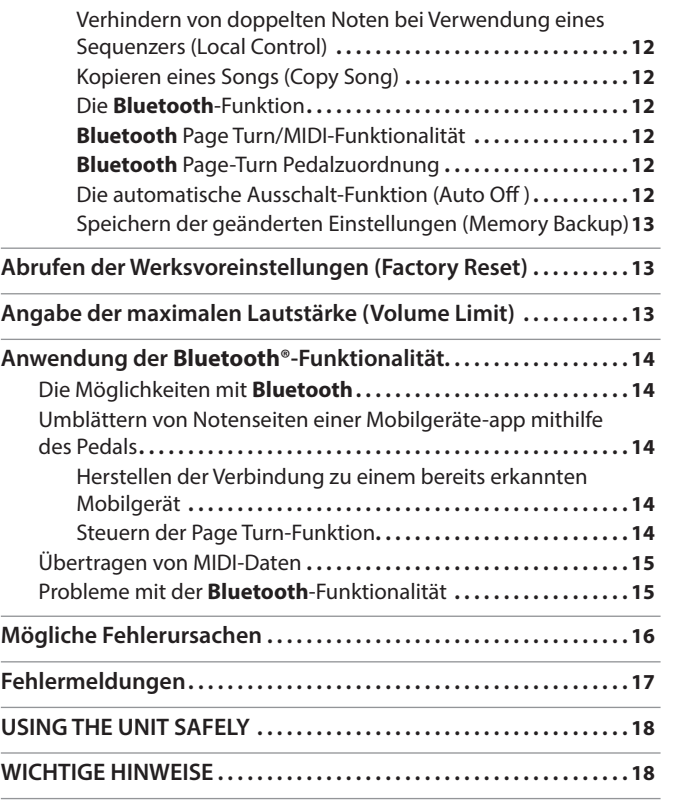

# English

**I**eRoland

# Technische Daten Roland F-140R: Digital Piano

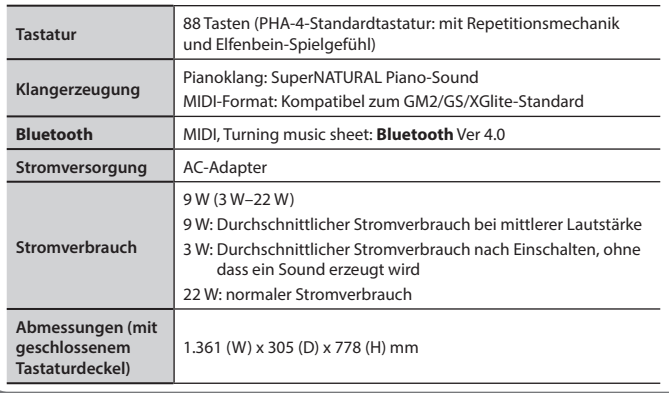

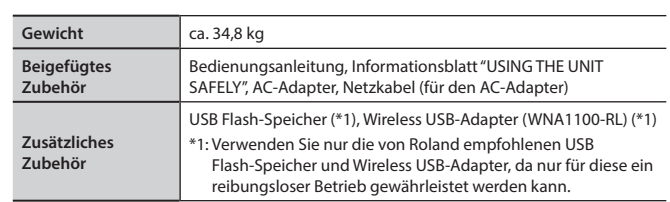

Änderungen der technischen Daten und des Designs bleiben vorbehalten und bedürfen keiner vorherigen Ankündigung. Für Druckfehler wird keine Haftung übernommen.

Lesen Sie vor Verwendung dieses Instrumentes die Abschnitte "SICHERHEITSHINWEISE" und "WICHTIGE HINWEISE"(zu finden in "USING THE UNIT SAFELY" und Bedienungsanleitung [S. 18](#page-19-1)). Diese liefern Ihnen wichtige Hinweise zum ordnungsgemäßen Betrieb des Instrumentes. Um alle Funktionen des Instrumentes kennenzulernen, lesen Sie die Bedienungsanleitung vollständig durch. Bewahren Sie die Bedienungsanleitung auf und verwenden Sie diese als Referenz.

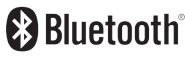

# <span id="page-3-2"></span><span id="page-3-0"></span>Bedienen des Instrumentes

# Spielen

# <span id="page-3-1"></span>Auswählen von Klängen ([Piano] [Other]-Taster)

Sie können aus verschiedenen Klängen auswählen und die Klangfarbe anpassen.

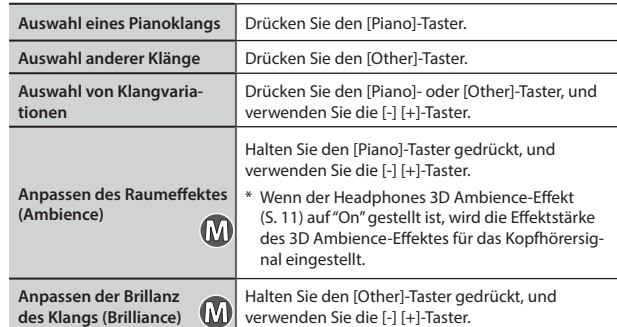

[Piano]-Taster

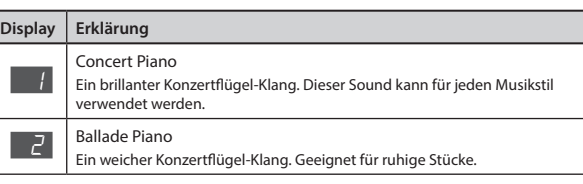

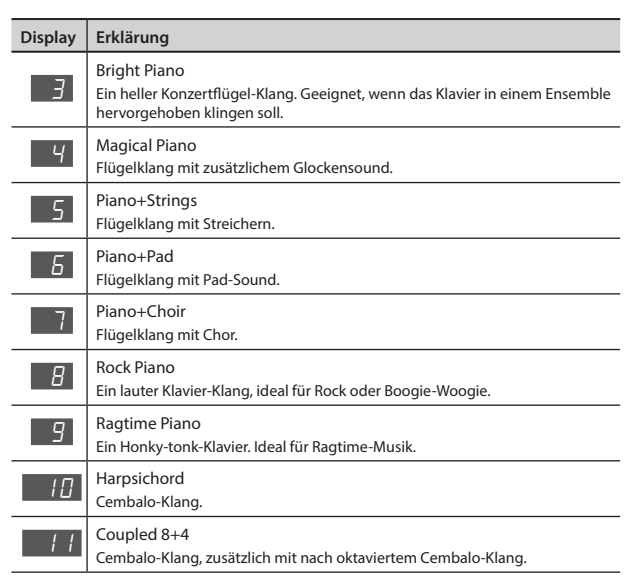

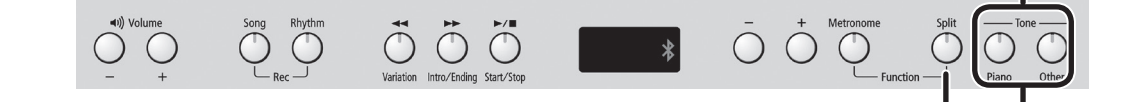

# <span id="page-3-3"></span>Spielen von zwei Klängen nebeneinander (Split-Modus)

Sie können die Tastatur in zwei Bereiche aufteilen. Dies wird als "Split" bezeichnet. Der Trennpunkt wird "Splitpunkt" genannt.

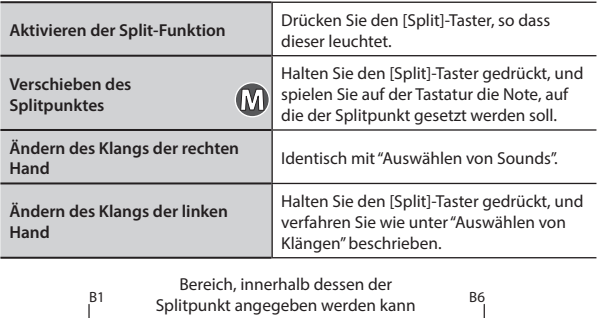

unterer Bereich <sup>4</sup>

> Splitpunkt nach dem Einschalten: F#3  $\cdot$  Snlitnunkt ist die höchste Note der linken Hand.

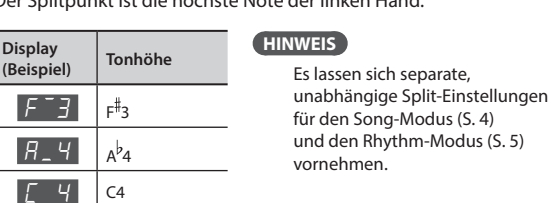

Spielen von zwei Klängen übereinander (Dual-Modus)

Sie können zwei Klänge gleichzeitig übereinander legen und spielen. Dies wird als "Dual" bezeichnet.

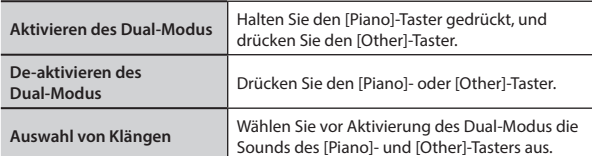

- **1. Drücken Sie den [Piano]-Taster, und wählen Sie mit den [-] [+]-Tastern einen Klang aus.**
- **2. Drücken Sie den [Other]-Taster, und wählen Sie mit den [-] [+]-Tastern einen Klang aus.**
- **3. Halten Sie den [Piano]-Taster gedrückt und drücken Sie den [Other]-Taster, um den Dual-Modus zu aktivieren.**

Sound 1 und Sound 2 sind gleichzeitig zu hören.

Um den Dual-Modus zu de-aktivieren, drücken Sie den [Piano]- oder den [Other]-Taster.

## Die Transponierung (Transpose)

Mithilfe der Transpose-Funktion lässt sich die Tonhöhe der Tastatur in Halbtonschritten verändern.

Sie können dieses nutzen, um z.B. auf der Klaviatur oder einen Song in einer anderen Tonart zu spielen.

Nähere Informationen finden Sie unter: "Transponierung von Klaviatur oder Song [\(Transpose\)" \(S. 11\)](#page-12-3).

# <span id="page-4-0"></span>Verwenden des Metronoms ([Metronome]-Taster)

Sie können für Ihr Spiel das Metronom einschalten. Sie können die Lautstärke und die Taktart des Metronoms einstellen. Bei Abspielen eines Songs erklingt das Metronom im Tempo und in

der Taktart des aktuell gewählten Songs.

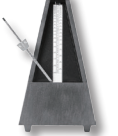

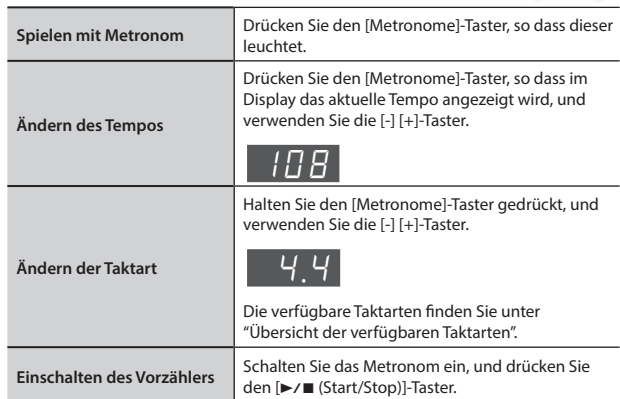

### **Übersicht der verfügbaren Taktarten**

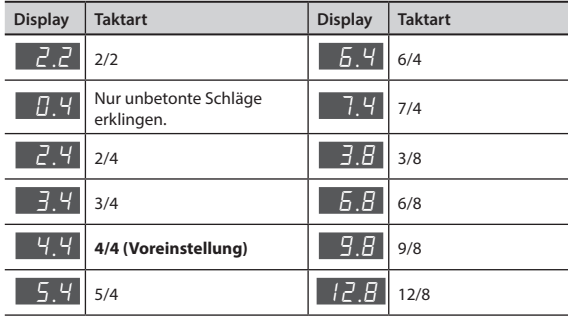

 $\ast$ 

 $\bar{O}$ 

# Einstellen der Anschlagdynamik (Key Touch)

Sie können einstellen, wie der Klang auf eine unterschiedliche Anschlagdynamik reagiert.

 $\ddot{\circ}$   $\ddot{\circ}$ 

 $\Omega$ 

- **1. Halten Sie den [Metronome]-Taster gedrückt, und drücken Sie den [Split]-Taster.**
- **2. Wählen Sie mit den [-] [+]-Tastern "**F01**" aus, und drücken Sie**  den [▶/■]-Taster.
- **3. Verwenden Sie die [-] [+]-Taster, um die Einstellung zu verändern.**

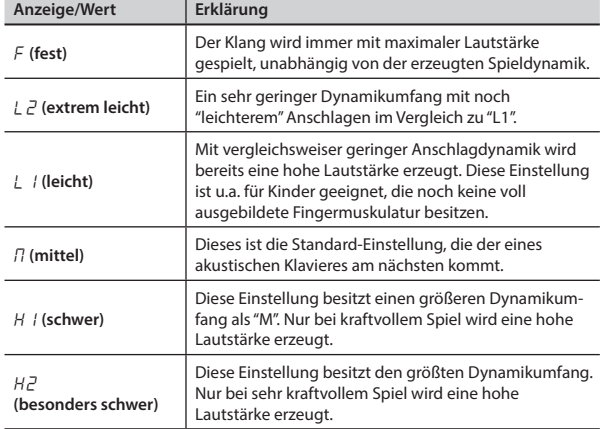

**4. Halten Sie den [Metronome]-Taster gedrückt, und drücken Sie den [Split]-Taster, um den Function-Modus zu verlassen.**

# <span id="page-4-1"></span>Aufteilen der Tastatur in zwei Instrumente (Twin Piano)

Die Tastatur kann in zwei separate Bereiche aufgeteilt werden, so dass zwei Personen gleichzeitig in derselben Tonlage spielen können.

**1. Halten Sie den [Metronome]-Taster gedrückt, und drücken Sie den [Split]-Taster.**

 $\overline{\bigodot}$ 

- **2. Wählen Sie mit den [-] [+]-Tastern "**F03**" aus, und drücken Sie**  den [▶/■]-Taster.
- **3. Wählen Sie die Einstellung "**On**".**
- \* Concert Piano wird als Klang ausgewählt.
- **4. Halten Sie den [Metronome]-Taster gedrückt, und drücken Sie den [Split]-Taster, um den Function-Modus zu verlassen.**

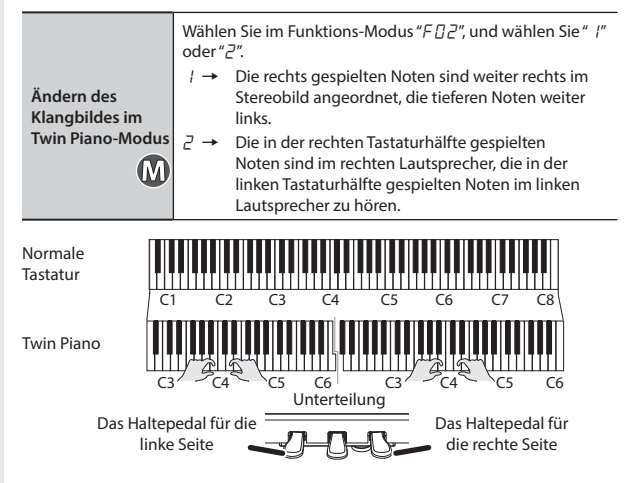

Português

# <span id="page-5-1"></span><span id="page-5-0"></span>Abspielen von Songs

## Der Song-Modus ([Song]-Taster)

Drücken Sie den [Song]-Taster, um den Song-Modus aufzurufen.

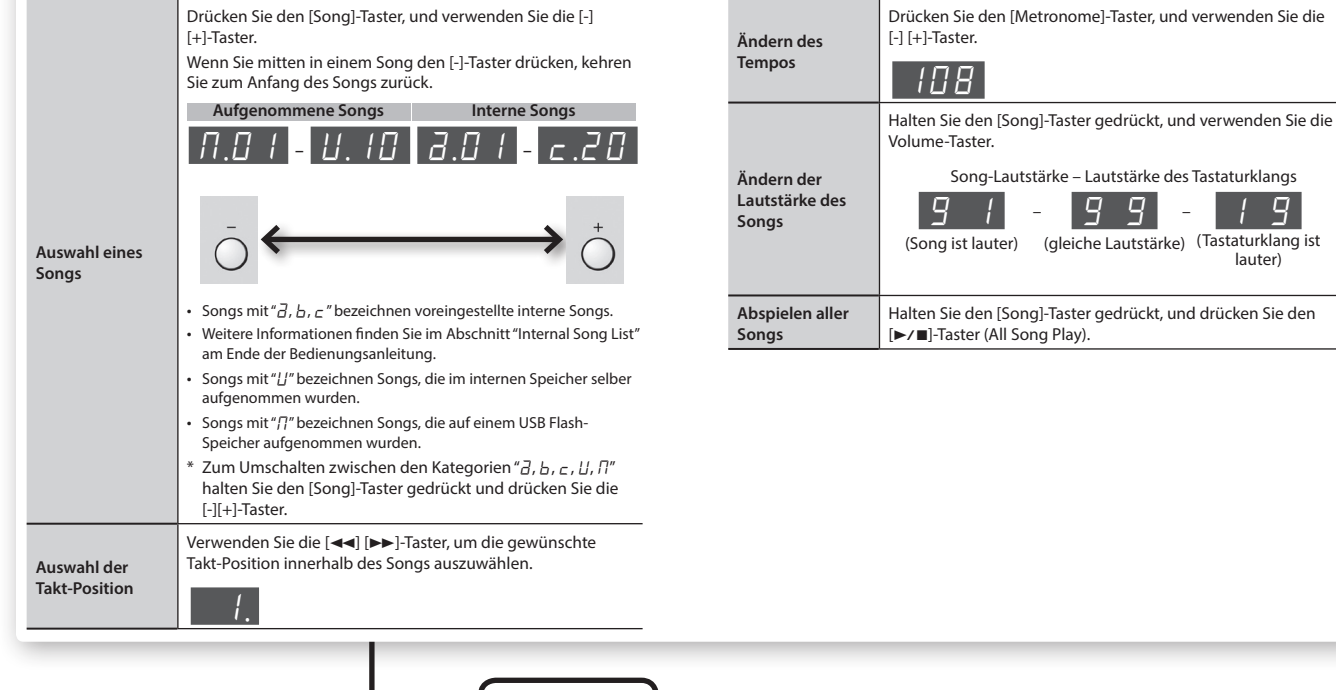

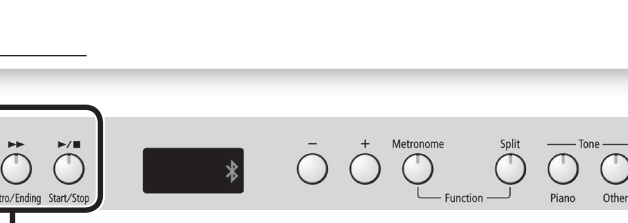

# Funktionsübersicht der [<<||>>| [>>] [>/|

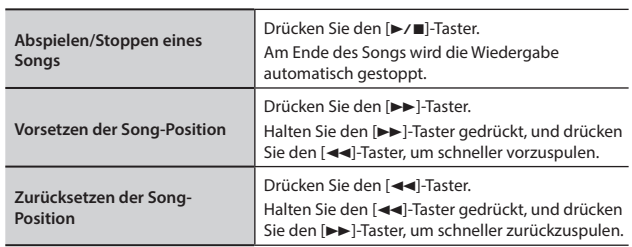

Rhythn

### **Separate Wiedergabe einzelner Parts**

**1.** Halten Sie den [▶/■]-Taster gedrückt, und wählen Sie mit den [-] **[+]-Tastern die Parts aus, die wiedergegeben werden sollen.**  Durch mehrmaliges Drücken der [+] [-]-Taster können Sie die Begleitung, den Parts für die rechte Hand und den Part für die linke Hand ein- bzw. ausschalten und damit die gewünschte Konfiguration einstellen.

#### **Status-Anzeige des Playback-Parts: Wiedergabe/Stummschaltung**

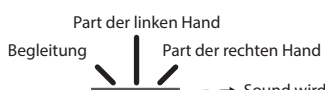

oo

 $\sigma \rightarrow$  Sound wird gespielt  $\overline{\phantom{a}}$   $\rightarrow$  Sound ist stummgeschaltet 1 g

lauter)

- \* Im Twin Piano-Modus wird das Spiel der linken Tastaturhälfte im Part der linken Hand und das der rechten Tastaturhälfte im Part der rechten Hand aufgezeichnet.
- \* Im Split-Modus wird das Spiel der linken Hand im Part der linken Hand und das der rechten Hand im Part der rechten Hand aufgezeichnet.
- \* Bei Verwendung von Dual wird Tone 1 im Part für die rechte Hand aufgenommen, Tone 2 im Begleit-Part.
- \* Wenn Sie etwas anderes spielen als Twin Piano, Split oder Dual, wird dies im Part für die rechte Hand aufgenommen.

# <span id="page-6-1"></span><span id="page-6-0"></span>Verwendung der automatischen Begleitung (Rhythm) mit Akkorderkennung

<span id="page-6-2"></span>Aufbau der Rhythmus-Begleitungen ([Rhythm]-Taster) Drücken Sie den [Rhythm]-Taster um den Rhythm-Modus aufzurufen.

1-1 – g-6

**Tempobereich 20 – 250** 

Bei Wiedergabe im Rhythm-Modus erklingt der Part der linken Hand nicht, da dieser

Drücken Sie den [Rhythm]-Taster, und verwenden Sie die [-]

Weitere Informationen finden Sie im Abschnitt "Liste der Rhythmen" am Ende der Bedienungsanleitung.

Taster gedrückt und drücken Sie die [-][+]-Taster.

\* Zum Umschalten der Rhythmus-Stilart halten Sie den [Rhythm]-

Drücken Sie den [Metronome]-Taster, und verwenden Sie die

Halten Sie den [Rhythm]-Taster gedrückt, und verwenden Sie die

(Rhythmus ist lauter) (Tastaturklang ist lauter) (gleiche Lautstärke)

g g । 9

Rhythmus-Lautstärke – Lautstärke des Tastaturklangs

1 g

Der Split-Modus wird aktiviert.

**Auswahl eines Rhythmus**

**Ändern des Tempos**

**Ändern der Rhythmus-Lautstärke**

Bereich für die Akkorderkennung verwendet wird.

[+]-Taster.

[-] [+]-Taster.  $1\pi R$ 

Volume-Taster.

<u>l 9</u>

# Deutsch

Es ist nicht unbedingt notwendig, Akkorde vollständig mit allen zum Akkord gehörenden **CM7 C C M7 DM7 EM7 EM7 E** 

Cm C m Em Fm Em Fm Em Fm Em Fm Em Fm Em Fm Em Fm Em Fm Em Fm Em Fm Em Fm Em Fm Em Fm Em Fm Em Fm Em Fm Em Fm E

Cm7 C#m7 Dm7 E m7 Em7 Fm7

CmM7 C#mM7 DmM7 E mM7 EmM7 FmM7

Caug C#aug Daug E aug Eaug Faug

C#m7 ( 5 ) E m7 ( 5 ) Fm7 ( 5 )

C7sus4 C#7sus4 D7sus4 E 7sus4 E7sus4 F7sus4

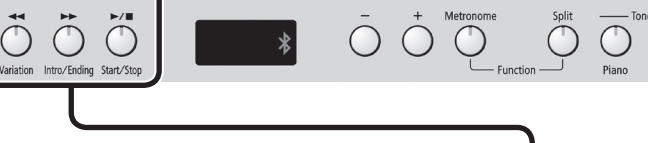

"C"-Akkord zu erzeugen.

# Funktionsübersicht der [<< (Variation)] [>>(Intro/Ending)] [>/ $\blacksquare$  (Start/Stop)]-Taster

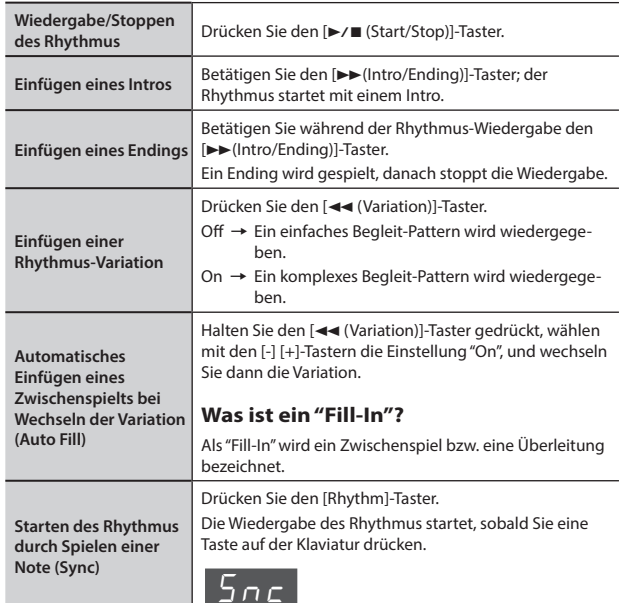

### **Spielen nur der Drums oder der anderen Parts**

**Über die Rhythmus-Funktion**

**Rhythmus-Abfolge**

(ein erweitertes Pattern).

**Spielweisen für die Akkorde** Wenn ein Akkord auf der Tastatur gespielt wird, wird ein Rhythmus basierend auf der Grundlage des Akkordes, gespielt. (Werden alle mit " " markierten Tasten gespielt, wird der Akkord

einsetzen.

"C" erzeugt.)

Dieses Instrument enthält eine Vielzahl integrierter Rhythmen verschiedenster Musikstile, wie Jazz und Rock. Ein Rhythmus besteht nicht nur aus Drum-Sounds, sondern beinhaltet auch Begleit-Patterns mit Instrumenten wie Klavier, Gitarre, Bass und Streicher. Zusätzlich können Sie auch Intros, Endings und Zwischenspiele (Fill Ins) abrufen. Dadurch lässt sich die rhythmische Begleitung sehr variabel und musikalisch einsetzen.

**Intro Thema Ending**

Jeder Rhythmus besitzt zwei Begleit-Patterns: "Original" (ein Basis-Pattern) und "Variation"

Sie können einen Spannungsbogen aufbauen, wenn Sie in der ersten Hälfte des Songs mit den Basis-Patterns arbeiten und in der zweiten Hälfte des Songs die Variation-Patterns

Noten zu spielen. Diese können auch über einen vereinfachten Fingersatz gespielt werden. Wie in der Abbildung zu sehen ist, würde das Drücken der Taste " $\bigstar$ " ausreichen, um den

Weitere Informationen finden Sie im Abschnitt "Akkord-Erkennung, wenn der [Split]-Modus

[aktiviert ist" \(S. 12\)](#page-13-1) und "Chord Fingering List" am Ende dieser Anleitung.

verwenden Sie die [-] [+]-Taster, um Parts stummzuschalten. **1.** Halten Sie die [►/■ (Start/Stop)]-Taster gedrückt, und Durch mehrmaliges Drücken der [+] [-]-Taster können Sie Drums, Bass und andere Instrumente ein- bzw. ausschalten und damit die gewünschte Konfiguration einstellen.

Status-Anzeige der Rhythmus-Parts: Wiedergabe/Stummschaltung

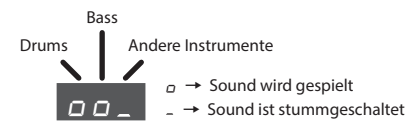

**WICHTIG**

 $\overline{\mathbf{S}}$ Bei einigen Rhythmen werden Sie auch im Bass-Part andere Instrumente hören.

# <span id="page-7-0"></span>Die Aufnahme

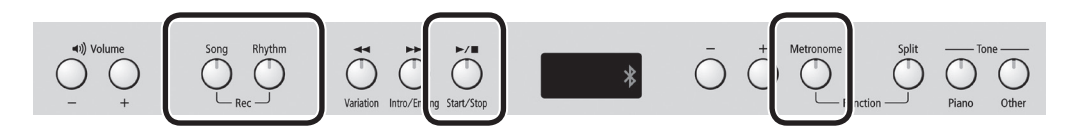

Das Instrument bietet eine Funktion, mit der man das Spiel inklusive Begleit-Pattern aufzeichnen kann. Sie können damit z.B. Ihr Spiel probeweise aufnehmen und überprüfen oder eine Begleitung aufzeichnen und hinterher dazu die Melodie spielen.

### **Vorbereiten der Aufnahme**

- **1. Wählen Sie den für die Aufnahme gewünschten Klang ([S. 2\)](#page-3-1).**
- **2. Aktivieren Sie bei Bedarf das Metronom.** Drücken Sie den [Metronome]-Taster.

Stellen Sie, während das Metronom zu hören ist, das Tempo und die Taktart des Songs ein [\(S. 3](#page-4-0)).

#### **Einbinden eines Rhythmus**

**3. Wenn Sie Ihr Spiel durch einen Rhythmus erweitern wollen, drücken Sie den [Rhythm]-Taster.**

Wählen Sie den Rhythmus aus, und stellen Sie das Tempo ein [\(S. 5](#page-6-2)). **Ausschalten des Rhythmus**

- 
- **3. Drücken Sie den [Song]-Taster, so dass dieser leuchtet.**

### **Aktivieren der Aufnahmebereitschaft**

**4. Halten Sie den [Song]-Taster gedrückt, und drücken Sie den [Rhythm]-Taster.**

Der [Song]-Taster und der [Rhythm]-Taste leuchtet; das Instrument ist aufnahmebereit.

#### **HINWEIS**

Wenn Sie die Aufnahme doch nicht durchführen möchten (d. h. wenn Sie die Aufnahmebereitschaft aufheben möchten), halten Sie den [Song]- Taster erneut gedrückt, und drücken Sie den [Rhythm]-Taster.

### **Starten der Aufnahme**

### **5.** Drücken Sie den [▶/■]-Taster.

Ein zweitaktiger Vorzähler erklingt, danach startet die Aufnahme. Während des Vorzählers wird im Display zuerst " - 2" und dann " - |" angezeigt.

#### **HINWEIS**

Die Aufnahme startet bei aktivierter Aufnahmebereitschaft automatisch, sobald Sie auf der Tastatur spielen.

### **Stoppen der Aufnahme**

**6.** Drücken Sie den [▶/■]-Taster.

Drücken Sie den [ $\blacktriangleright$ / $\blacksquare$ ]-Taster erneut, um Ihre Aufnahme anzuhören.

### **Auswählen der Nummer des aufzunehmenden Songs**

**7. Verwenden Sie die [-] [+]-Taster, um die gewünschte Speicherplatz-Nummer des Songs auszuwählen, und drücken Sie den [Metronome]-Taster.**

 $U$  (User)  $U$ . $U$   $I-U$ .  $I$  $U$  $\Pi$  (USB)  $\Pi$ .01– $\Pi$ .99

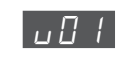

- **VOL FIND Ein Song ohne aufgezeichnete Daten (leerer Song)**<br>• Song-Nummer, die mit kleinem "<sub>u</sub>" angezeigt wird: User-Speicher
	- Song-Nummer, die mit kleinem " $n$ " angezeigt wird: USB Flash-Speicher
	- Es wird kein Punkt-Symbol angezeigt.
- U.01 **Ein Song mit aufgezeichneten Daten** Song-Nummer, die mit großem "U" angezeigt wird:
	- User-Speicher
	- Song-Nummer, die mit großem "/7" angezeigt wird: USB Flash-Speicher
	- Ein Punkt-Symbol ist sichtbar.

#### **HINWEIS**

Wenn Sie sich entscheiden, den Speichervorgang abzubrechen, halten Sie den [Song]-Taster gedrückt, und drücken Sie den [Rhythm]-Taster.

#### **WICHTIG**

**Wenn Sie einen Song auswählen, der bereits Daten enthält (Songnummern mit einem großen "**U**" oder "**N**"), werden die vorherigen Daten des gewählten Songs überschrieben.**

\* Während der Song gespeichert wird, wird im Display einige Sekunden lang die Animation eines sich drehenden "o"-Symbols angezeigt. **Unterbrechen Sie während dieses Vorgangs auf keinen Fall die Stromversorgung, andernfalls können die Songdaten verloren gehen.**

Löschen des aufgenommenen Songs

Gehen Sie dafür wie folgt vor.

- **1. Drücken Sie den [Song]-Taster.**
- **2. Halten Sie den [Song]-Taster gedrückt, und drücken Sie den [Rhythm]-Taster.**
- **3. Drücken Sie den [**s**]-Taster, um den zweitaktigen Vorzähler zu starten, und drücken Sie den [**s**]-Taster, ohne die Tasten der Klaviatur anzuschlagen.**
- **4. Wählen Sie die zu löschende Song-Nummer, und drücken Sie den [Metronome]-Taster.**

Ein Song ohne Noten wird aufgezeichnet, und der vorherige Song wurde gelöscht.

# <span id="page-8-0"></span>Abspielen eines Songs von einem USB Flash-Speicher

### **Anschließen eines USB Flash-Speichers**

### **HINWEIS**

- Wenn der USB Flash-Speicher eine große Anzahl an Song-Dateien enthält, kann es einige Zeit dauern, bis die Daten gelesen sind.
- Verwenden Sie nur alphanummerische Single-Byte-Zeichen in den Dateinamen.
- **1. Kopieren Sie die gewünschten Songs mithilfe Ihres Rechners auf den USB Flash-Speicher (optional erhältlich).** Dieses Instrument kann SMF- (Standard MIDI Files) oder Audio (WAV)-

Dateien von einem USB Flash-Speicher wiedergeben.

### **Unterstützte Formate**

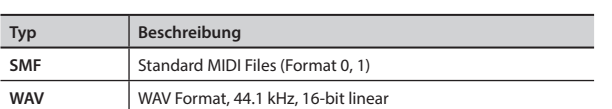

**2. Schließen Sie den USB Flash-Speicher an den USB MEMORY-Anschluss des Instrumentes an.**

### **Abspielen von Songs**

- **1. Drücken Sie den [Song]-Taster.**
- **2. Wählen Sie den gewünschten Song mit den [-] [+]-Tastern aus.**

# | N.O |

### **HINWEIS**

• Wenn Sie eine Audio-Datei (WAV-Datei) ausgewählt haben, wird nach der letzten Ziffer ein Punkt-Symbol angezeigt.

 $\Box$ 

Die auf dem USB Flash-Speicher gesicherten Daten werden angezeigt. Das Symbol "/]" bezeichnet den USB Flash-Speicher

Die Speichernummern werden automatisch zugewiesen. Wenn nachträglich Daten hinzugefügt bzw. gelöscht werden, werden die Speichernummern automatisch neu zugeordnet.

- Alle Dateien des USB Flash-Speichers beginnen mit dem Symbol "/7".
- Mit den [-] [+]-Tastern können Sie die anderen internen Speicherbereiche ("L'" oder " $\vec{d}$ ") auswählen.

#### **3. Drücken Sie den [**s**]-Taster um den ausgewählten Song abzuspielen.**

Bei einer SMF-Datei wird im Display die Taktnummer angezeigt. Bei einer Audiodatei wird im Display die abgespielte Zeit angezeigt.

# 1. 11. T

(Beispiel: 1 Minute und 1 Sekunde vergangen)

## **Die Center Cancel-Funktion**

Sie können bei Audiodaten das Signal in der Mitte des Stereofeldes in der Lautstärke reduzieren und im Idealfall sogar ausblenden. Dieses wird als "Center Cancel" bezeichnet.

**1.** Wenn ein Song ausgewählt ist, halten Sie den [ $\blacktriangleright$ / $\blacksquare$ ]-Taster **gedrückt, und wählen Sie mit den [-] [+]-Tastern die Einstellung**   $^{\prime\prime}$  $\Pi$ <sub>o</sub>".

## **HINWEIS**

Es ist möglich, dass diese Funktion nicht bei allen Songs zufriedenstellend arbeitet.

Es ist möglich, dass bei Nutzung der Center Cancel-Funktion die Klangqualität eines Songs beeinträchtigt wird.

# <span id="page-8-1"></span>Der USB Flash-Speicher

Ein neuer bzw. ein bisher anderweitig benutzter USB Flash-Speicher muss mit dem Instrument formatiert werden.

### **WICHTIG**

- Ein USB Flash-Speicher darf nur bei ausgeschaltetem Instrument eingesteckt bzw. abgezogen werden, andernfalls können Daten verloren gehen oder Fehlfunktionen auftreten.
- Stellen Sie sicher, dass der USB Flash-Speicher fest eingesteckt ist.
- Verwenden Sie vorzugsweise von Roland empfohlene USB Flash-Speicher, da nur für diese ein reibungsloser Betrieb gewährleistet werden kann.

# <span id="page-8-2"></span>Formatieren eines USB-Speichers

Mit dieser Funktion können Sie einen USB-Speicher formatieren.

### **WICHTIG**

- Dabei werden alle vorherigen Inhalte des USB-Speichers gelöscht.
- Ein neuer bzw. bisher anderweitig verwendeter USB-Speicher muss vom diesem Digital-Piano formatiert werden, damit er für dieses Instrument verwendet werden kann.
- **1. Schließen Sie den zu formatierenden USB-Speicher an den USB-Speicher-Anschluss an.**

## **2. Schalten Sie das Gerät bei gehaltener [Song]-Taste ein.**

- Halten Sie die [Song]-Taste gedrückt, bis sie als " $5\mu$ -" im Display erscheint. Um den Vorgang abzubrechen, drücken Sie den [ $\blacktriangleright$ ]-Taster.
- **3.** Drücken Sie auf [►/■], um den USB-Speicher zu formatieren. Sobald alle Taster-Anzeigen leuchten, ist der Vorgang beendet.
- **4. Schalten Sie das Instrument aus und nach kurzer Zeit wieder ein.**

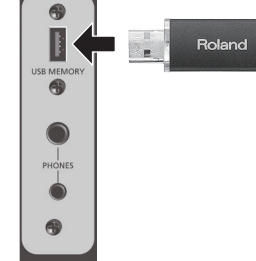

Unterseite des Digital-Pianos

Deutsch

Français

Italiano

Españo

# <span id="page-9-0"></span>Beschreibung der Bedienelemente

Einstellungen mit diesem Symbol werden mit Memory Backup gesichert ([S. 11](#page-12-2)).

# Die Vorderseite

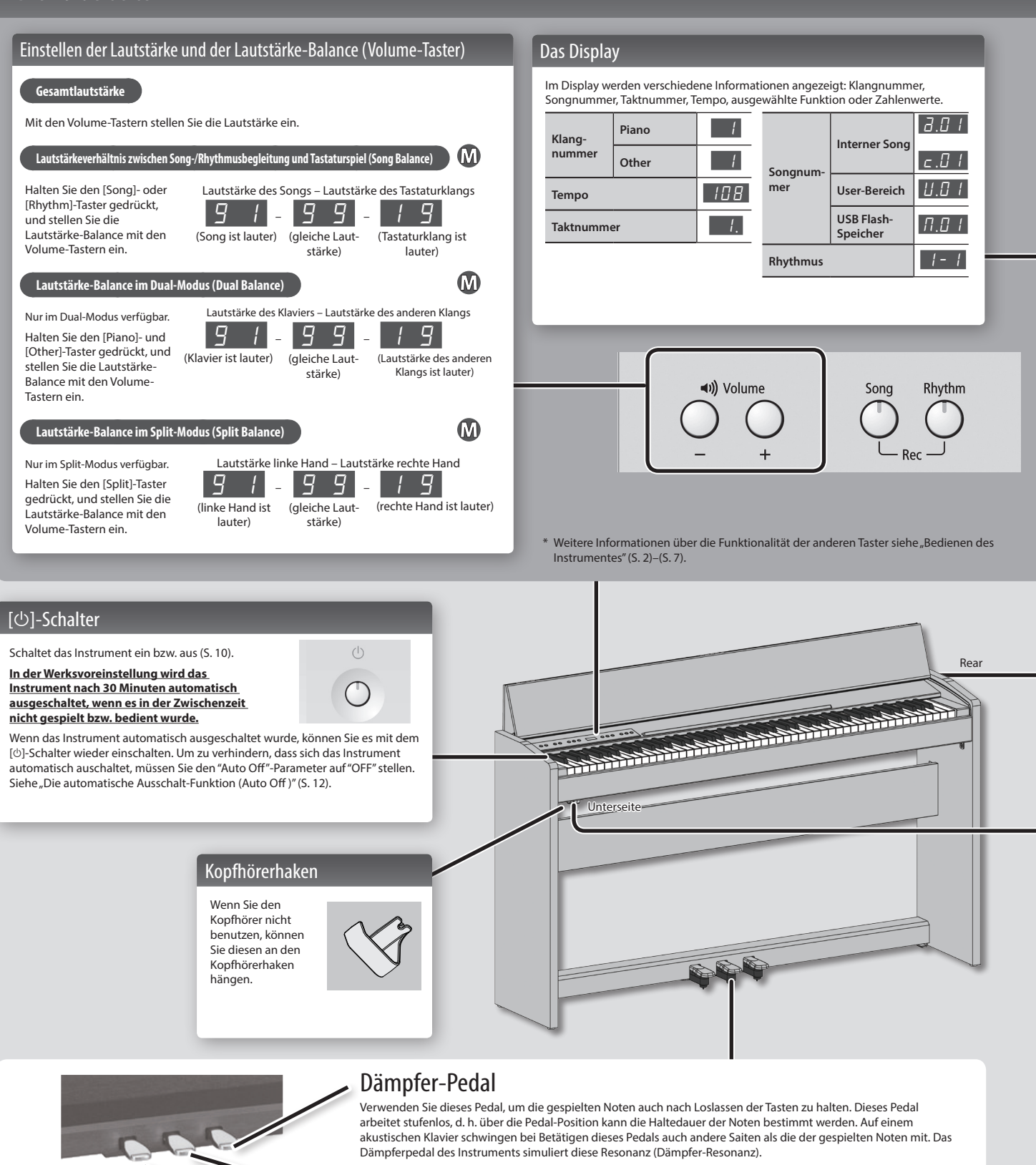

# <span id="page-9-1"></span>Sostenuto-Pedal

Wenn Sie das Sostenuto-Pedal betätigen, werden nur die zu dem Zeitpunkt gespielten Noten gehalten.

# Leise (Soft)-Pedal

Wenn Sie das Leise (Soft)-Pedal betätigen, werden die gespielten Noten in der Lautstärke gedämpft. Dieses Pedal hat die gleiche Funktion wie das linke Pedal eines Flügels. Da auch dieses Pedal stufenlos arbeitet, können Sie die Lautstärke-Dämpfung exakt dosieren.

<span id="page-10-5"></span><span id="page-10-4"></span><span id="page-10-3"></span><span id="page-10-2"></span><span id="page-10-1"></span><span id="page-10-0"></span>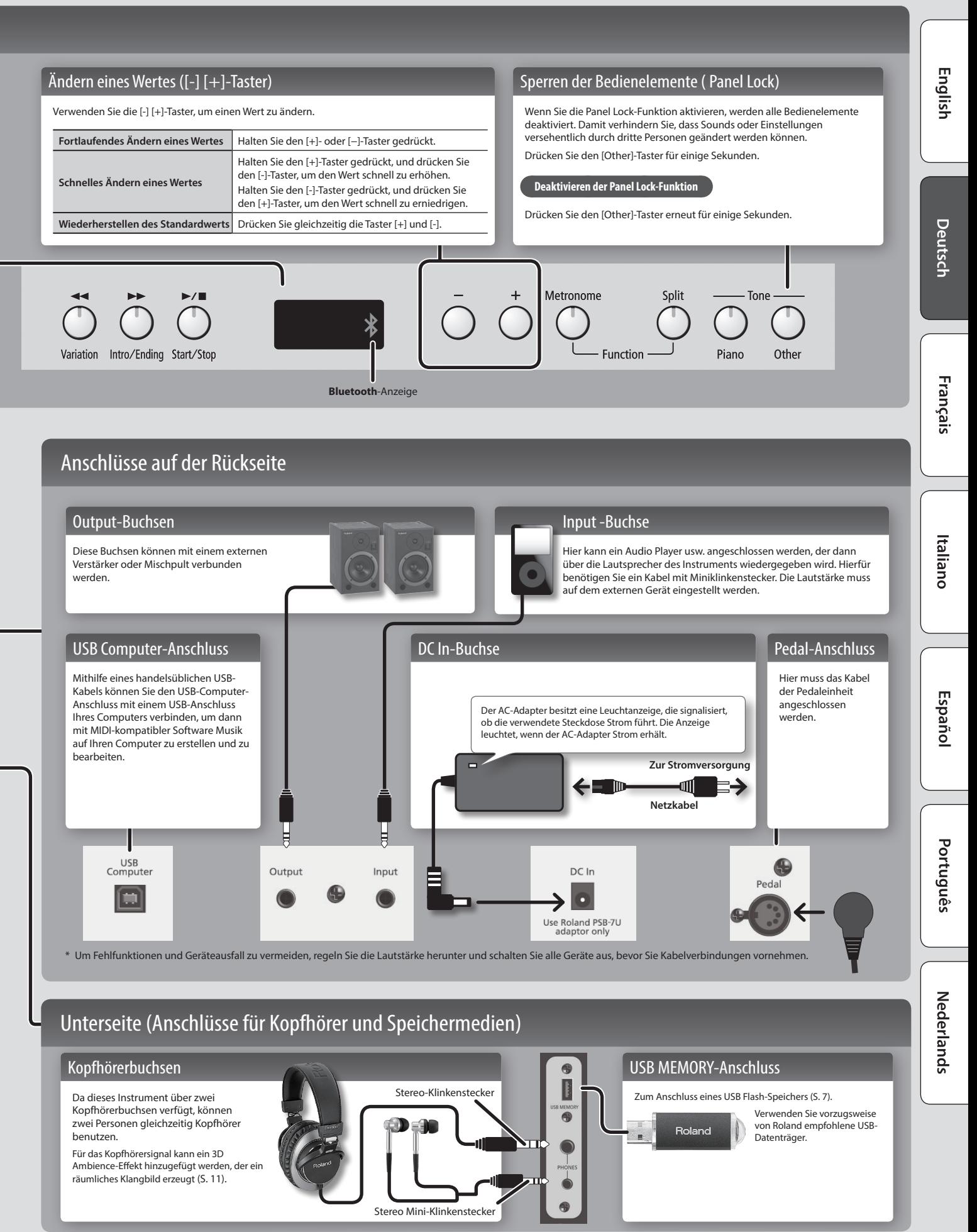

# <span id="page-11-0"></span>Vorbereitungen

# <span id="page-11-3"></span>Öffnen/Schließen des Tastaturdeckels

Öffnen und schließen Sie den Deckel mit beiden Händen.

## **Öffnen des Tastaturdeckels**

**1. Heben Sie die Kante des Tastaturdeckels mit beiden Händen an, und schieben Sie den Deckel langsam nach hinten.**

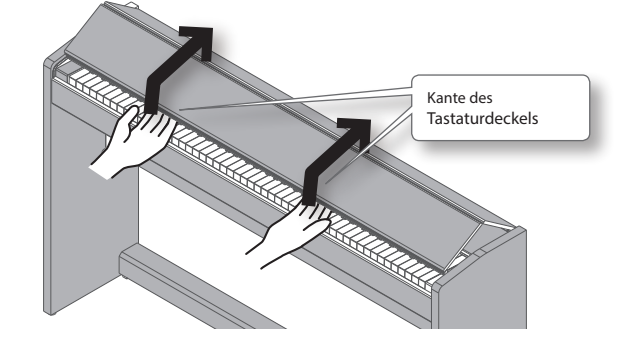

## **Schließen des Tastaturdeckels**

**1. Fassen Sie die Kante des Tastaturdeckels mit beiden Händen an, ziehen Sie den Deckel langsam nach vorne, und senken Sie ihn vorsichtig ab.**

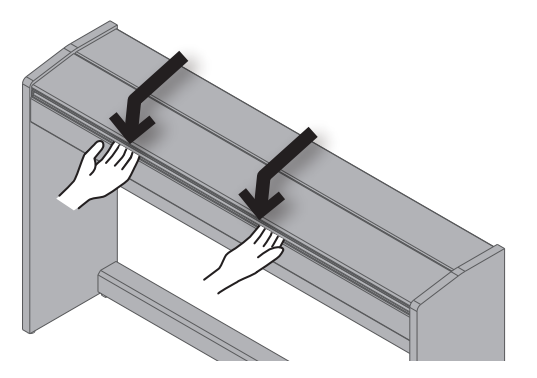

### **HINWEIS**

- Achten Sie beim Öffnen und Schließen des Tastaturdeckels darauf, dass Sie Ihre Finger nicht einklemmen. Wenn kleine Kinder Klavier spielen, sollte dieses immer unter Aufsicht einer erwachsenen Person geschehen.
- Der Tastaturdeckel sollte geschlossen sein, wenn Sie das Instrument bewegen.

**Achten Sie beim Öffnen und Schließen des Tastaturdeckels darauf, dass Sie sich in den klappbaren Bereichen nicht die Finger klemmen.**

**Drücken Sie den Tastaturdeckel nicht nach unten, da Sie Gefahr laufen, sich die Finger zwischen den Abschnitten des Tastaturdeckels einzuklemmen.** Wenn Sie den Tastaturdeckel nur durch Drücken würden öffnen wollen, kann das Instrument umkippen. Sie müssen beim Öffnen und Schließen die Kante des Tastaturdeckels greifen.

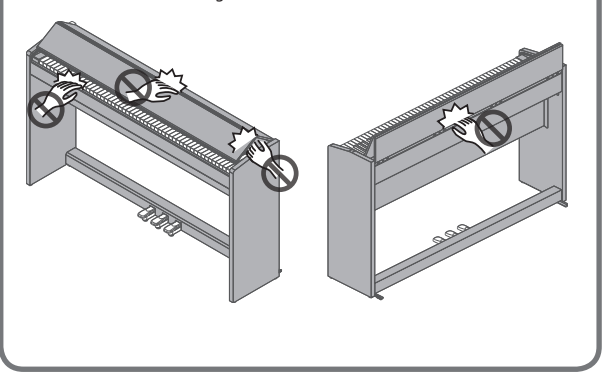

# <span id="page-11-1"></span>Ein- und Ausschalten

Nachdem Sie alle Anschlüsse vorgenommen haben [\(S. 9](#page-10-1)), schalten Sie die Geräte in der angegebenen Reihenfolge ein. Wenn Sie die Geräte in der falschen Reihenfolge einschalten, besteht die Gefahr von Fehlfunktionen und/oder Schäden an Lautsprechern und anderen Geräten.

### **Einschalten des Instrumentes**

**1. Drücken Sie den [**L**]-Schalter.**

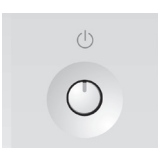

Nach kurzer Zeit ist das Instrument spielbereit.

- \* Dieses Instrument ist mit einer Schutzschaltung ausgestattet, die nach Einschalten überbrückt wird, daher dauert es einen kurzen Moment, bis das Instrument spielbereit ist.
- \* Bevor Sie das Instrument ein- bzw. ausschalten, regeln Sie immer die Lautstärke auf Minimum. Auch bei minimaler Lautstärke ist beim Ein- bzw. Ausschalten ein leises Nebengeräusch hörbar, dieses ist aber normal und keine Fehlfunktion.
- **2. Passen Sie die Lautstärke mit dem Volume-Tastern an.**

Die Lautstärke erhöht sich durch Drücken der [+]-Lautstärketaste und verringert sich durch Drücken der [-]-Lautstärketaste. Hiermit stellen Sie die Lautstärke der Lautsprecher des Geräts ein, oder,

falls ein Kopfhörer angeschlossen ist, die Lautstärke des Kopfhörers. Jede Lautstärkeeinstellung (für Lautsprecher oder Kopfhörer) wird automatisch gespeichert.

### **HINWEIS**

Das Gerät ist so ausgelegt, dass Nuancen in der Dynamik Ihres Spiels auch bei niedriger Lautstärke deutlich zu hören sind, und dass auch bei hoher Lautstärke ein klarer Klang zu hören ist.

### **Ausschalten des Instrumentes**

**1. Drücken Sie den [**L**]-Schalter.**

# <span id="page-11-2"></span>Einstellen der Referenz-Tonhöhe

Sie können die Standard-Tonhöhe an ein anderes Instrument anpassen. Dieses wird als "Master-Tuning" bezeichnet. Dieses ist z. B. sinnvoll, wenn Sie im Ensemble mit anderen Akustik-Instrumenten spielen und die Tonhöhe angleichen müssen.

 $\mathbf{\Omega}$ 

- **1. Wählen Sie unter ["Weitere Funktionen](#page-12-4)  [\(Function-Modus\)" \(S. 11\)](#page-12-4) die Einstellung "**F07**", und drücken**  Sie den [<sup>»/</sup>■]-Taster.
- **2. Stellen Sie die gewünschte Referenz-Tonhöhe mit den [-] [+]-Tastern ein.**

### **Beispiele:**

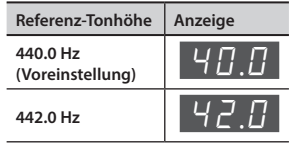

Drücken Sie den [ $\blacktriangleright$ / $\blacksquare$ ]-Taster, um die vorherige Display-Anzeige aufzurufen.

- **3. Wenn Sie diese Einstellung speichern wollen, verfahren Sie wie im Abschnitt "Memory Backup" [\(S. 11](#page-12-2)) beschrieben.**
- **4. Halten Sie den [Metronome]-Taster gedrückt, und drücken Sie den [Split]-Taster, um den Function-Modus zu verlassen.**

# <span id="page-12-4"></span><span id="page-12-0"></span>Die Bedienvorgänge im Function-Modus

**1. Halten Sie den [Metronome]-Taster gedrückt, und drücken Sie den [Split]-Taster.**

Der Function-Modus ist aktiviert.

- **2. Wählen Sie mit den [-] [+]-Tastern die gewünschte Funktion aus, und drücken Sie den [**s**]-Taster, um die entsprechende Display-Anzeige aufzurufen.**
- **3. Verändern Sie die Einstellung mit den [-] [+]-Tastern.** Drücken Sie den [►/■]-Taster, um die vorherige Anzeige aufzurufen.
- **4. Halten Sie den [Metronome]-Taster gedrückt, und drücken Sie den [Split]-Taster, um den Function-Modus zu verlassen.**

# Die Einstellungen im Function-Modus

# <span id="page-12-2"></span>Die Memory Backup-Funktion

Alle Änderungen, die Sie vornehmen, werden beim Ausschalten normalerweise wieder auf deren jeweilige Voreinstellungen zurück gesetzt. Sie können die Änderungen aber auch speichern, so dass diese beim nächsten Einschalten automatisch aufgerufen werden. Alle Einstellungen, die in dieser Anleitung mit dem " (M "-Symbol markiert sind, können mithilfe der Memory Backup-Funktion gespeichert werden. Gehen Sie dafür wie folgt vor:

English

Deutsch

**1. Wählen Sie im Function-Modus die Einstellung "**F1g**"**  (Memory Backup), und drücken Sie den [▶/■]-Taster.

<span id="page-12-5"></span><span id="page-12-3"></span><span id="page-12-1"></span>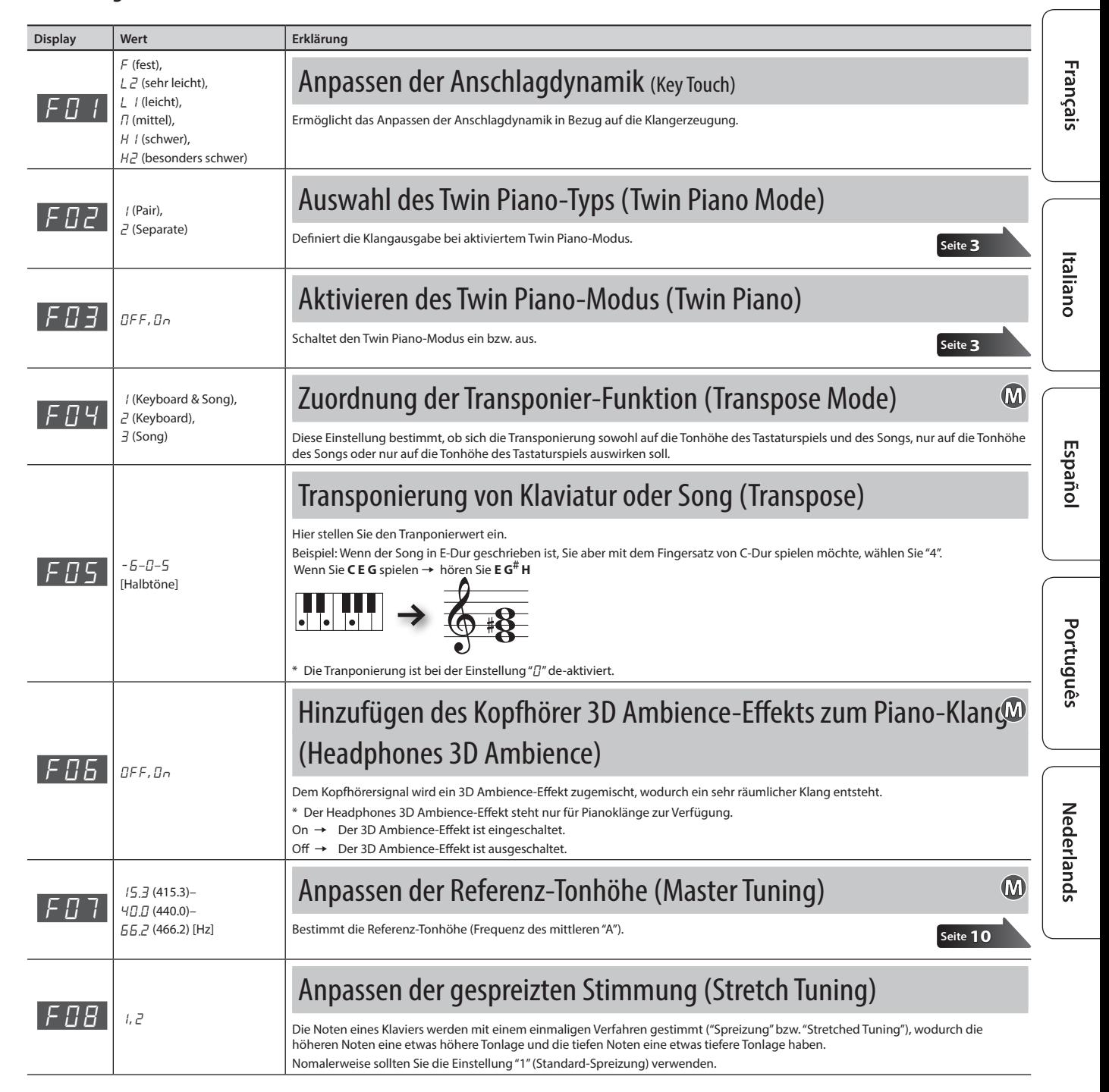

<span id="page-13-5"></span><span id="page-13-4"></span><span id="page-13-3"></span><span id="page-13-2"></span><span id="page-13-1"></span><span id="page-13-0"></span>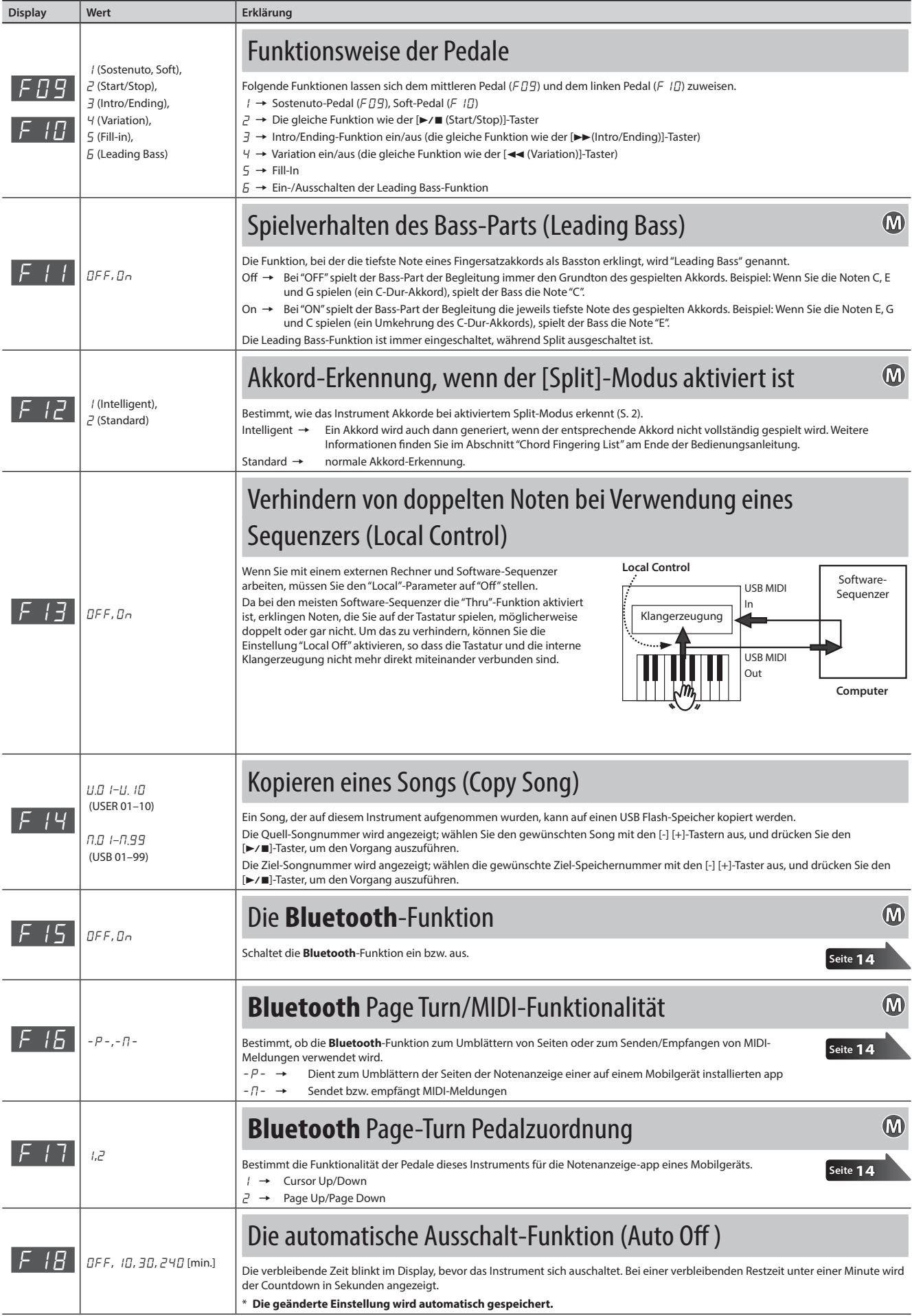

<span id="page-14-0"></span>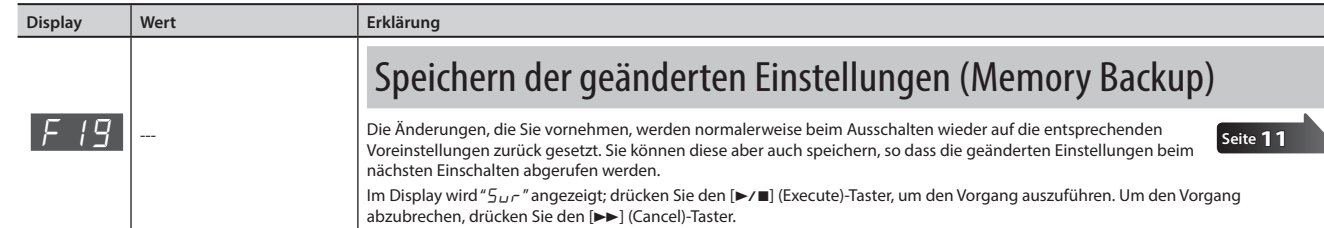

# ° Abrufen der Werksvoreinstellungen (Factory Reset)

Bei Bedarf können Sie die Parameter des "Function"-Modus auf die Werksvorgaben zurücksetzen. Diese Funktion nennt man auf Englisch "Factory Reset".

## **WICHTIG**

Beim Ausführen von "Factory Reset" werden alle durch die Funktion "Memory Backup"- gespeicherten Einstellungen gelöscht, ebenso wie alle Stücke, die Sie im internen Speicher aufgezeichnet haben.

**1. Halten Sie den [Metronome]-Taster und den [Split]-Taster gedrückt, und schalten Sie das Gerät ein.**

> Halten Sie die Tasten gedrückt, bis sie als " $5\nu$ r" im Display erscheint.

<span id="page-14-1"></span>Zum Abbrechen drücken Sie den [>>]-Taster.

**2. Um den "Factory Reset" durchzuführen, drücken Sie den [**s**]-Taster.**

> Wenn der Vorgang "Factory Reset" abgeschlossen wurde, zeigt das Display "End" an.

\* Schalten Sie niemals das Gerät aus, bevor im Display die Meldung "End" angezeigt wird.

**3. Drücken Sie den [**L**]-Taster, um das Gerät aus- und dann wieder einzuschalten.**

° Angabe der maximalen Lautstärke (Volume Limit)

Sie können die maximale Volume-Einstellung einstellen. Dadurch vermeiden Sie unerwünscht hohe Lautstärken, falls die Lautstärketasten unabsichtlich betätigt werden sollten.

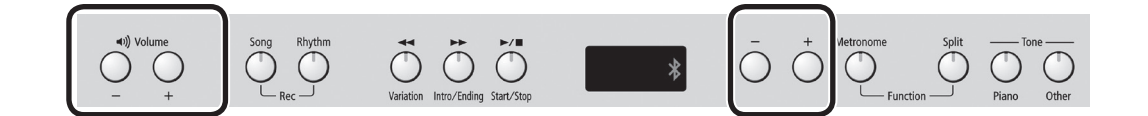

**1. Halten Sie den Volume-Taster [-] und den Volume-Taster [+] gedrückt, und drücken Sie die [-][+]-Tasten, um den Wert einzustellen.**

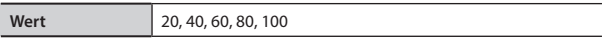

### **HINWEIS**

Die geänderte Einstellung wird automatisch gespeichert.

Deutsch

# <span id="page-15-1"></span><span id="page-15-0"></span>° Anwendung der **Bluetooth**®-Funktionalität **83 Bluetooth**

# Die Möglichkeiten mit **Bluetooth**

Die **Bluetooth**-Funktion stellt eine drahtlose Verbindung zwischen einem Mobilgerät (wie Smartphone oder Tablet) und diesem Instrument her. Sie haben damit folgende Möglichkeiten.

# Umblättern von Notenseiten eines externen Mobilgeräts

Eine app mit einer Notenanzeige auf einem Mobilgerät kann mit diesem Instrument gesteuert werden.

# Senden und Empfangen von MIDI-Daten

Zwischen dem Mobilgerät und diesem Instrument können MIDI-Daten ausgetauscht werden.

# <span id="page-15-2"></span>Umblättern von Notenseiten einer Mobilgeräte-app mithilfe des Pedals

Sie können mit einem Pedal dieses Instruments die Notenanzeige einer auf dem Mobilgerät installierten app umblättern.

**1. Legen Sie das Mobilgerät in die Nähe dieses Instruments.**

## **HINWEIS**

Wenn Sie mehrere Mobilgeräte des gleichen Typs besitzen, schalten Sie nur eines dieser Mobilgeräte ein und lassen Sie die anderen ausgeschaltet.

- **2. Aktivieren Sie den Function-Modus ([Metronome]+[Split]-Taster), wählen Sie** "F 15" und **drücken Sie den [**s**]-Taster ([S. 12\)](#page-13-3).**
- **3.** Wählen Sie mit den [-] [+]-Tastern die Einstellung "On" und **drücken Sie den [**s**]-Taster.**
- **4.** Wählen Sie "F 15" und drücken Sie den [▶/■]-Taster.
- **5.** Wählen Sie mit den [-] [+]-Tastern die Einstellung  $\mu$   $\beta$  " und drücken Sie den [▶/■]-Taster.
- **6. Schalten Sie die Bluetooth-Funktion des mobilen Geräts ein.**

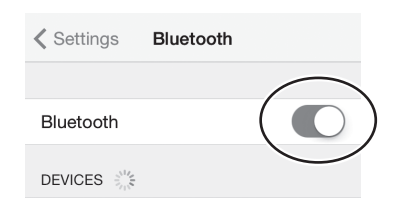

### **HINWEIS**

Als Beispiel wird hier ein iPhone verwendet.

## **7. Tippen Sie im Bluetooth-Geräte-Display des Mobilgeräts**  auf<sub>"</sub>,F-140R".

Wenn die **Bluetooth**-Kommunikation hergestellt ist, wird "F-140R" in die"Paired Devices"-Liste des Mobilgeräts eingetragen.

### **HINWEIS**

- Wenn Sie ein iOS-Gerät (iPhone oder iPad) verwenden, erscheint in dessen Display "**Bluetooth** Pairing Request". Tippen Sie dann auf den [Pair]-Taster.
- Wenn das Mobilgerät nach einer Code-Nummer fragt, geben Sie "0000" (viermal die Ziffer "0") ein.

**8. Halten Sie den [Metronome]-Taster gedrückt, und drücken Sie den [Split]-Taster, um den Function-Modus zu verlassen.**

# Wenn auf dem Mobilgerät keine Tastatur mehr angezeigt wird

Abhängig vom verwendeten Mobilgerät kann es vorkommen, dass die Tastatur nicht mehr im Display angezeigt wird.

Wenn Sie möchten, dass während der Nutzung der "Page Turn"-Funktion die Tastatur wieder angezeigt wird, halten Sie an diesem Instrument den [Metronome]-Taster gedrückt und drücken Sie den [Piano]-Taster. Um die Tastatur-Anzeige wieder zu verbergen, halten Sie erneut den [Metronome]-Taster gedrückt und drücken Sie den [Piano]-Taster.

# Herstellen der Verbindung zu einem bereits erkannten Mobilgerät

**1. Folgen Sie den Bedienschritten 1–3 sowie 6 wie beschrieben unter ["Umblättern von Notenseiten einer](#page-15-2)  [Mobilgeräte-app mithilfe des Pedals" \(S. 14\)](#page-15-2).**

## **HINWEIS**

- Wenn damit die Kommunikation nicht hergestellt werden kann, tippen Sie auf "F-140R" im **Bluetooth**-Geräte-Display des Mobilgeräts.
- Um die Verbindung zu unterbrechen, schalten Sie entweder die **Bluetooth** "F<sub>15</sub>"-Einstellung dieses Instruments auf "DFF" oder schalten Sie die **Bluetooth**-Funktion am Mobilgerät aus.
- **2. Halten Sie den [Metronome]-Taster gedrückt, und drücken Sie den [Split]-Taster, um den Function-Modus zu verlassen.**

# <span id="page-15-3"></span>Steuern der Page Turn-Funktion

Die Tastaturbelegung für das Umblättern von Notenseiten ist abhängig von der verwendeten app. Sie können bestimmen, welche Taster dieses Instruments die "Page Turn"-Funktion steuern.

- **1. Aktivieren Sie den Function-Modus**  ([Metronome]+[Split]-Taster), wählen Sie "F17" und **drücken Sie den [**s**]-Taster [\(S. 12\)](#page-13-4).**
- **2. Wählen Sie mit den [-] [+]-Tastern die gewünschte**  Einstellung und drücken Sie den [▶/■]-Taster.

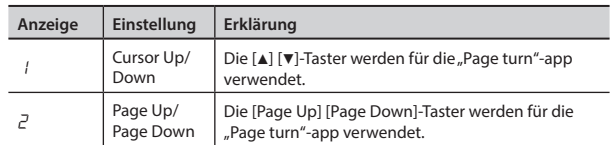

**3. Halten Sie den [Metronome]-Taster gedrückt, und drücken Sie den [Split]-Taster, um den Function-Modus zu verlassen.**

# <span id="page-16-0"></span>Übertragen von MIDI-Daten

Sie können Einstellungen für das Übertragen bzw. Empfangen von MIDI-Daten zwischen diesem Instrument und einem Mobilgerät vornehmen.

## **HINWEIS**

Die "Page turn"-Funktion und die MIDI Sende/Empfangs-Funktion können nicht gleichzeitig verwendet werden.

- **1. Folgen Sie den Bedienschritten 1–3 wie beschrieben unter ["Umblättern von Notenseiten einer Mobilgeräte-app](#page-15-2)  [mithilfe des Pedals" \(S. 14\).](#page-15-2)**
- **2.** Wählen Sie<sub>n</sub>F 15<sup>"</sup> und drücken Sie den [▶/■]-Taster.
- **3.** Wählen Sie mit den [-] [+]-Tastern die Einstellung  $\sqrt{n}$ -" und drücken Sie den [▶/■]-Taster.

## **HINWEIS**

Wenn Sie die Funktion umschalten, kann es in einigen Fällen vorkommen, dass die Verbindung zum Mobilgerät abbricht. Gehen Sie dann wie folgt vor.

- Wählen Sie das **Bluetooth**-Display des Mobilgeräts und löschen Sie die Registrierung für dieses Instrument.
- Schalten Sie die **Bluetooth**-Funktion im Mobilgerät aus und nach kurzer Zeit wieder ein.
- **4. Stellen Sie die Verbindung zu diesem Instrument in der app des Mobilgeräts her (z.B. GarageBand).**

# Probleme mit der **Bluetooth**-Funktionalität

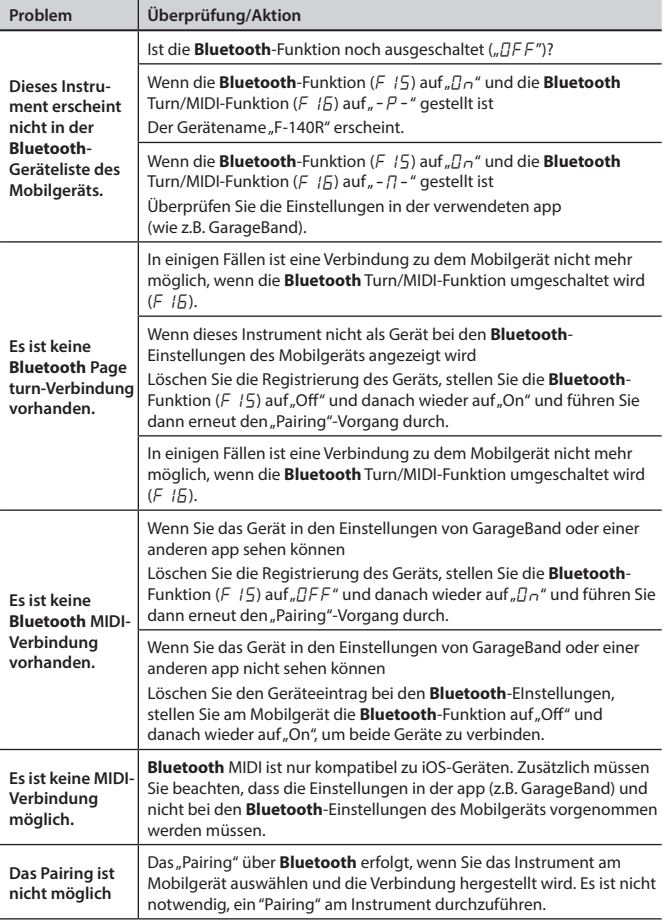

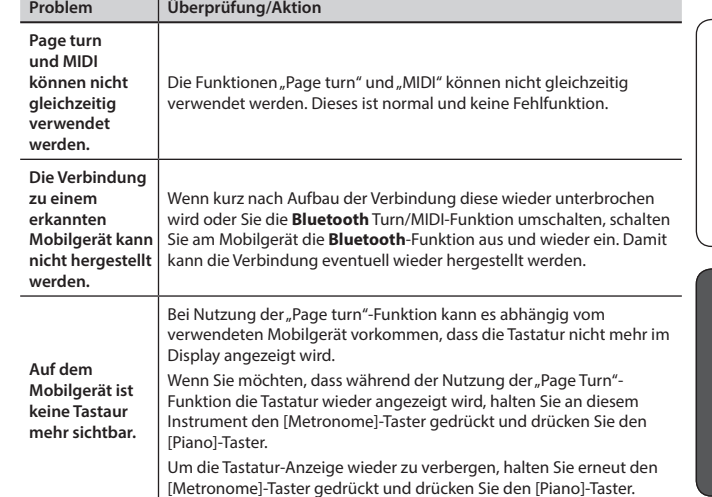

Français

English

Deutsch

<span id="page-17-0"></span>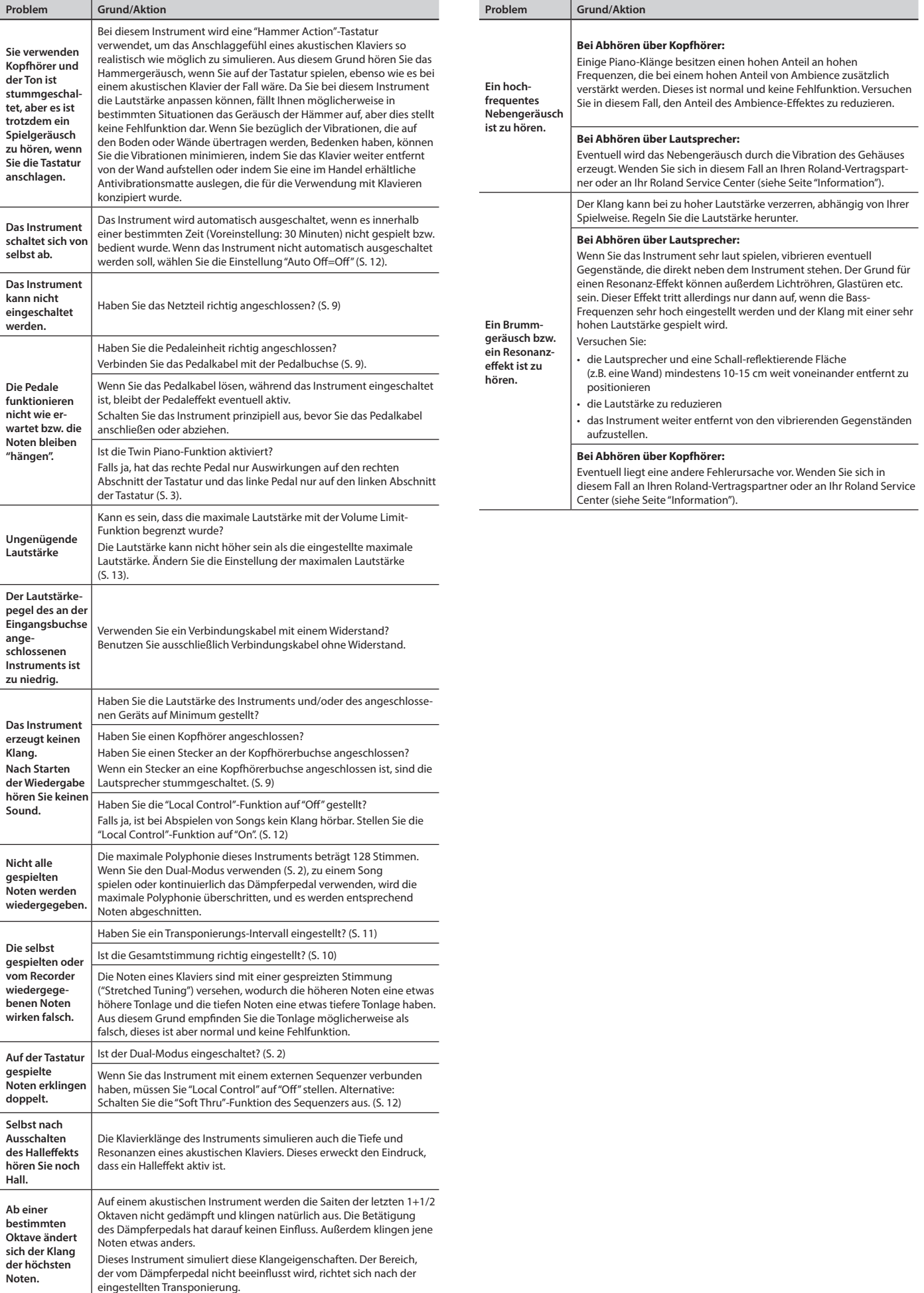

# <span id="page-18-0"></span> $6$  Fehlermeldungen

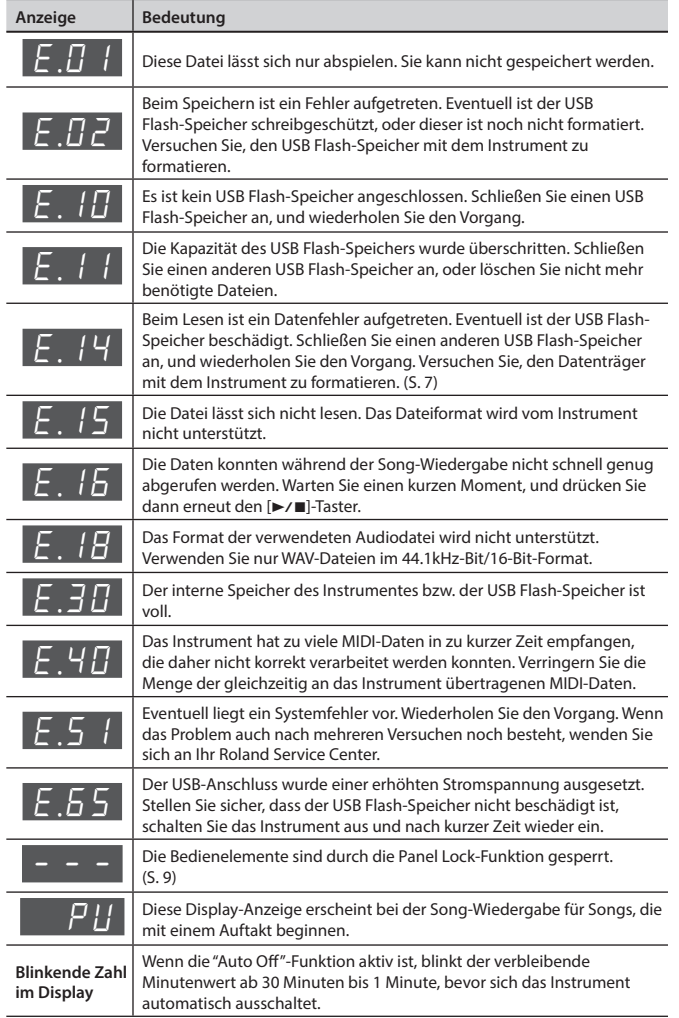

# <span id="page-19-1"></span><span id="page-19-0"></span>USING THE UNIT SAFELY

### **Das Gerät vollständig von der Stromversorgung trennen**

Auch wenn das Gerät ausgeschaltet ist, ist es über das Netzkabel immer noch mit der Stromversorgung verbunden. Wenn Sie das

Gerät vollständig von der Stromversorgung trennen möchten, schalten Sie es aus, und ziehen Sie das Netzkabel aus der Steckdose.

### **Die Auto Off-Funktion**

Dieses Gerät wird in der Voreinstellung nach einer bestimmten Zeit automatisch ausgeschaltet, wenn es in der Zwischenzeit nicht gespielt

bzw. bedient wurde. Wenn das Instrument nicht automatisch ausgeschaltet werden soll, de-aktivieren Sie die Auto Off-Funktion ([S. 12\)](#page-13-2). 

#### **Nur den beigefügten Netzadapter benutzen und auf eine korrekte Spannung achten**

Benutzen Sie nur den dem Gerät beigefügten AC-Adapter. Stellen Sie sicher, dass die auf dem AC-Adapter notierte Spannungsversorgung mit der übereinstimmt, die das Gerät benötigt. Andere AC-Adapter haben eventuell eine andere Polarität oder eine andere Spannung und können daher Fehlfunktionen, Schäden oder einen Kurzschluss zur Folge haben.

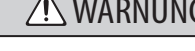

### **Nur das beigefügte Netzkabel benutzen**

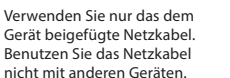

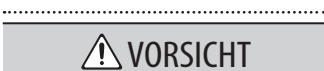

### **Das Netzkabel abziehen, wenn Sie das Gerät längere Zeit nicht**

**verwenden** Dadurch beugen Sie eventuellen Beschädigungen z.B. durch Stromausfälle,

Überspannungen usw. vor, bei denen im Extremfall auch Feuer entstehen kann.

# **Hinweise für den Transport**

Wenn Sie das Instrument

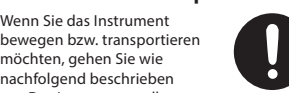

nachfolgend beschrieben vor. Das Instrument sollte mindestens von zwei Personen transportiert werden. Achten Sie darauf, dass das Instrument waagerecht tranportiert wird und keine Verletzungen

- Ziehen Sie die Schrauben fest, die das Instrument mit den Seitenteilen verbinden.
- Ziehen Sie das Netzkabel ab.

auftreten.

# WICHTIGE HINWEISE

### **Positionierung**

- Setzen Sie das Gerät keinen Temperaturextremen aus, z.B. durch direkte Sonneneinstrahlung, Aufstellung direkt neben einem Heizkörper oder direkte Bestrahlung durch eine starke Lichtquelle. In diesem Fall kann die Oberfläche abfärben bzw. das Gehäuse verformt werden.
- Legen Sie niemals (schwere) Gegenstände auf die Tastatur, ansonsten kann diese beschädigt werden.
- Dieses Instrument besitzt Gummifüße, welche auf der Oberfläche der Abstellfläche Streifen bzw. Druckspuren hinterlassen können und ggf.<br>Verfärbungen zur Folge haben. Legen<br>Sie vorsichtshalber ein Tuch auf die<br>Oberfläche, und achten Sie gleichzeitig darauf, dass das das Instrument nicht verrutschen kann.

#### **Reinigung**

• Verwenden Sie für die Reinigung ein weiches, trockenes Tuch, das bei Bedarf auch leicht angefeuchtet werden darf. Bei stärkerer Verschmutzung kann auch ein mildes, neutrales Reinigungsmittel verwendet werden. Wenden Sie dabei keine Gewalt an, um das Gehäuse nicht zu beschädigen.

#### **Pflege der Klaviatur**

- Beschreiben Sie nicht die Tasten mit einem Kugelschreiber o.ä. Es können nicht mehr zu entfernende Flecke auftreten.
- Befestigen Sie keine Aufkleber auf den Tasten. Die Rückstände der Aufkleber sind eventuell nicht entfernbar und es können Verfärbungen an den Klebestelle auftreten.
- Entfernen Sie hartnäckigen Schmutz mit einem milden Reinigungsmittel für Klaviaturen. Drücken Sie das Tuch nicht zu fest auf die Tasten.

#### **Reparaturen und Datensicherung**

• Bitte beachten Sie, dass der Speicherinhalt verloren gehen kann, wenn das Instrument zur Reparatur eingeschickt wird. Sichern Sie daher vorher alle wichtigen Daten auf einem USB-Datenträger. Bei bestimmten Reparaturen (z.B. wenn eine Schaltung oder der Speicherbereich selbst beschädigt ist) können die intern gespeicherten Daten nicht wiederhergestellt werden. Roland übernimmt keine Haftung für alle Arten von Datenverlusten bzw. die Folgen, die sich daraus ergeben können.

#### **Weitere Hinweise**

- Beachten Sie, dass der Speicherinhalt im Falle einer Störung bzw. bei unsachgemäßer Behandlung gelöscht werden kann. Sichern Sie daher Ihre Daten regelmäßig mithilfe eines USB Flash-Speichers.
- Die Roland Corporation haftet nicht für Schäden bzw. Folgen, die sich aus dem Verlust von Daten ergeben könnten.
- Schlagen Sie niemals auf das Display und stellen Sie keine schweren Gegenstände darauf.
- Das Geräusch beim Anschlagen der Tasten erzeugt entsprechende Vibrationen, die ggf. in andere Räume bzw. Wohnungen übertragen werden kann. Achten Sie bei Verwendung eines Kopfhörers darauf, andere Personen nicht zu belästigen.
- Seien Sie beim Öffnen/Schließen des Tastaturdeckels vorsichtig, damit Sie sich nicht die Finger klemmen. Kinder sollten den Tastaturdeckel nur unter Aufsicht eines Erwachsenen öffnen und schließen.
- Hängen Sie an den Kopfhörerhaken kein andere Gegenstände als einen Kopfhörer, ansonsten kann der Haken bzw. das Gewinde im Gehäuse des Instrumentes beschädigt werden.

### **Hinweise zu USB Flash-Speichern**

• Ziehen Sie alle zu externen Geräten

**Nicht die Finger verletzen** Achten Sie darauf, sich bei Bewegen bzw. Berühren der unten genannten Gegenstände sich nicht die Finger zu verletzen. Kinder sollten diese Gegenstände nicht anfassen, es sein denn, es ist eine erwachsene, beaufsichtigende Person anwesend.

führenden Kabel ab. • Schließen Sie den Tastaturdeckel.

• Tastaturdeckel [\(S. 10](#page-11-3)) Pedale [\(S. 8\)](#page-9-1)

bewegliche Teile: Schrauben

**Kleine Gegenstände außerhalb der Reichweite von Kindern aufbewahren** Bewahren Sie kleine Gegenstände immer ausserhalb der Reichweite von Kindern auf, um Unfällen wie z.B. das Verschlucken kleiner Gegenstände vorzubeugen. • Diesem Instrument beigefügte bzw.

- Beachten Sie die folgenden Hinweise zu USB Flash-Speichern. Lesen Sie zusätzlich die dem verwendeten USB Flash-Speicher beigefügten Hinweise.
	- Ziehen Sie den USB-Speicher nicht ab, solange von diesem noch Daten gelesen bzw. auf diesen Daten geschrieben werden.
	- Um eine Beschädigung durch statische Elektrizität vorzubeugen, entladen Sie die statische Elektrizität durch Berühren eines metallischen Gegenstandes, bevor Sie den USB Flash-Speicher berühren.

### **Hinweis zur Radiofrequenz-Abstrahlung**

• Die folgenden Vorgänge sind nicht legal: • Auseinanderbauen oder technisches Verändern dieses Geräts

### • Entfernen des Zulassungs-Aufklebers an der Rückseite des Geräts.

#### **Hinweise zu Copyright/Lizenzen/ Warenzeichen**

- Das Aufzeichnen, Vertreiben, Verkaufen, Verleihen, Aufführen oder Senden von geschütztem Audio- und Videomaterial (vollständig oder in AuSchnitten) unterliegt den gesetzlichen Copyright-Bestimmungen und ist ohne Genehmigung des Copyright-Inhabers nicht gestattet.
- Verwenden Sie dieses Gerät nicht mit per Copyright geschützten Audiodaten, wenn Sie keine Genehmigung des Copyright-Inhabers besitzen. Roland übernimmt keine Haftung für Forderungen, die sich auf Grund der Verletzung der Copyright-Bestimmungen ergeben können.
- Das Copyright der Inhalte dieses Gerätes (Wellenformen, Styles, Patterns, Phrasen, Audio Loops und Bilddaten) liegt bei der Roland Corporation.

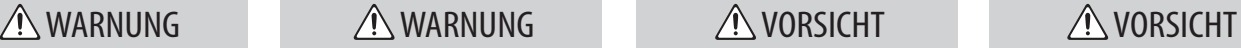

#### **Vorsicht vor Verbrennungen**

Die unten gezeigten Bereiche können sehr heiss werden und sollten daher in keinem Fall berührt werden, da ansonsten die Gefahr von Verbrennungen besteht.

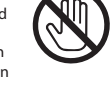

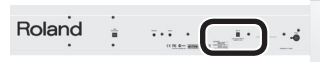

#### **Nicht die Abdeckung entfernen**

Entfernen Sie nicht die an der Vorderseite. Der Lautsprecher ist nicht austauschbar. Im Inneren des Gehäuses treten hohe Stromspannungen auf.

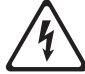

Abdeckung der Lautsprecher

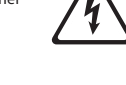

- Als Besitzer dieses Gerätes haben Sie eine Lizenz für die Nutzung dieser Daten für Ihre eigene Arbeit erhalten.
- Es ist nicht gestattet, die o.g. Inhalte dieses Gerätes in originaler oder veränderter Form kommerziell anzubieten (Beispiel: Veröffentlichen der Daten im Internet, Verbreiten über Datenträger wie DVDs).
- MMP (Moore Microprocessor Portfolio) bezieht sich auf ein Patentportfolio für Mikroprozessor-Architektur, die von Technology Properties Limited (TPL) entwickelt worden ist. Roland hat die Lizenz für diese Technologie von der TPL Group erworben.
- XGlite ( ) ist ein eingetragenes Warenzeichen bzw. Warenzeichen der Yamaha Corporation.
- Das **Bluetooth**® Markenzeichen und Logo sind eingetragene Warenzeichen der Bluetooth SIG, Inc. Roland ist ein Lizenznehmer dieser Markenzeichen und Logos.
- Roland, BOSS, SuperNATURAL und GS sind eingetragene Warenzeichen bzw. Warenzeichen der Roland Corporation in den USA und/oder anderen Ländern.
- Die in diesem Dokument genannten Unternehmens- und Produktnamen sind eingetragene Marken oder Marken ihrer jeweiligen Eigentümer.

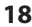

# ° Tone List

# [Piano] button

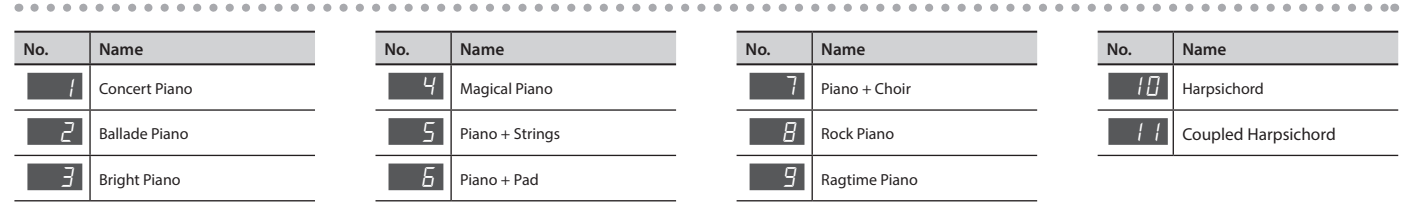

# [Other] button

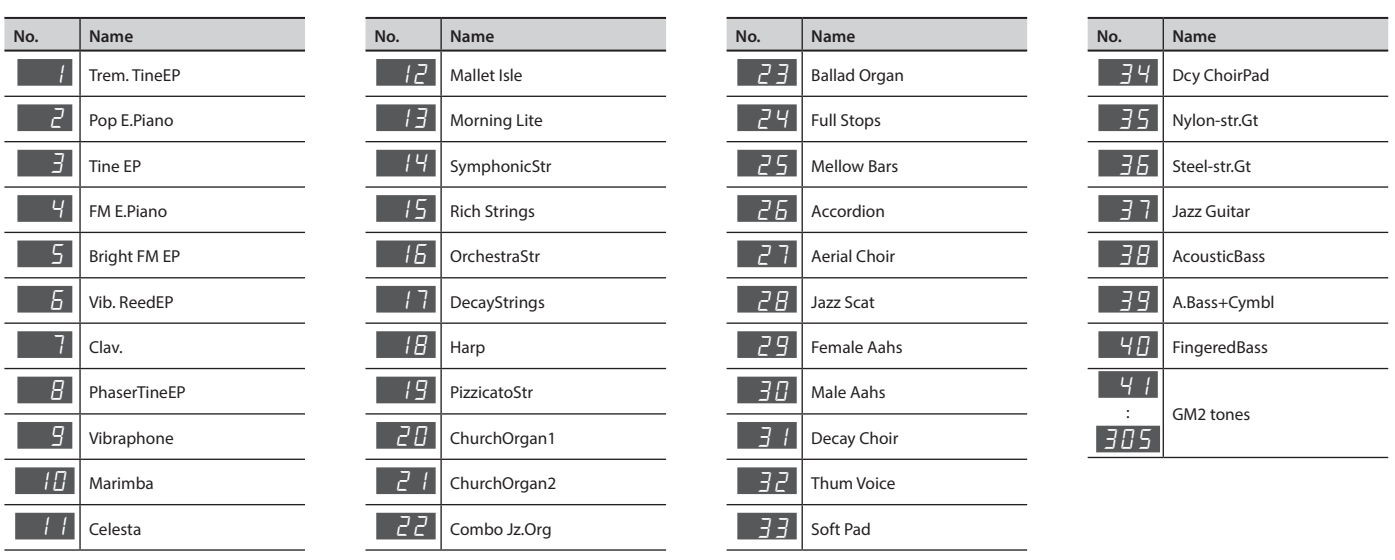

# & Rhythm List

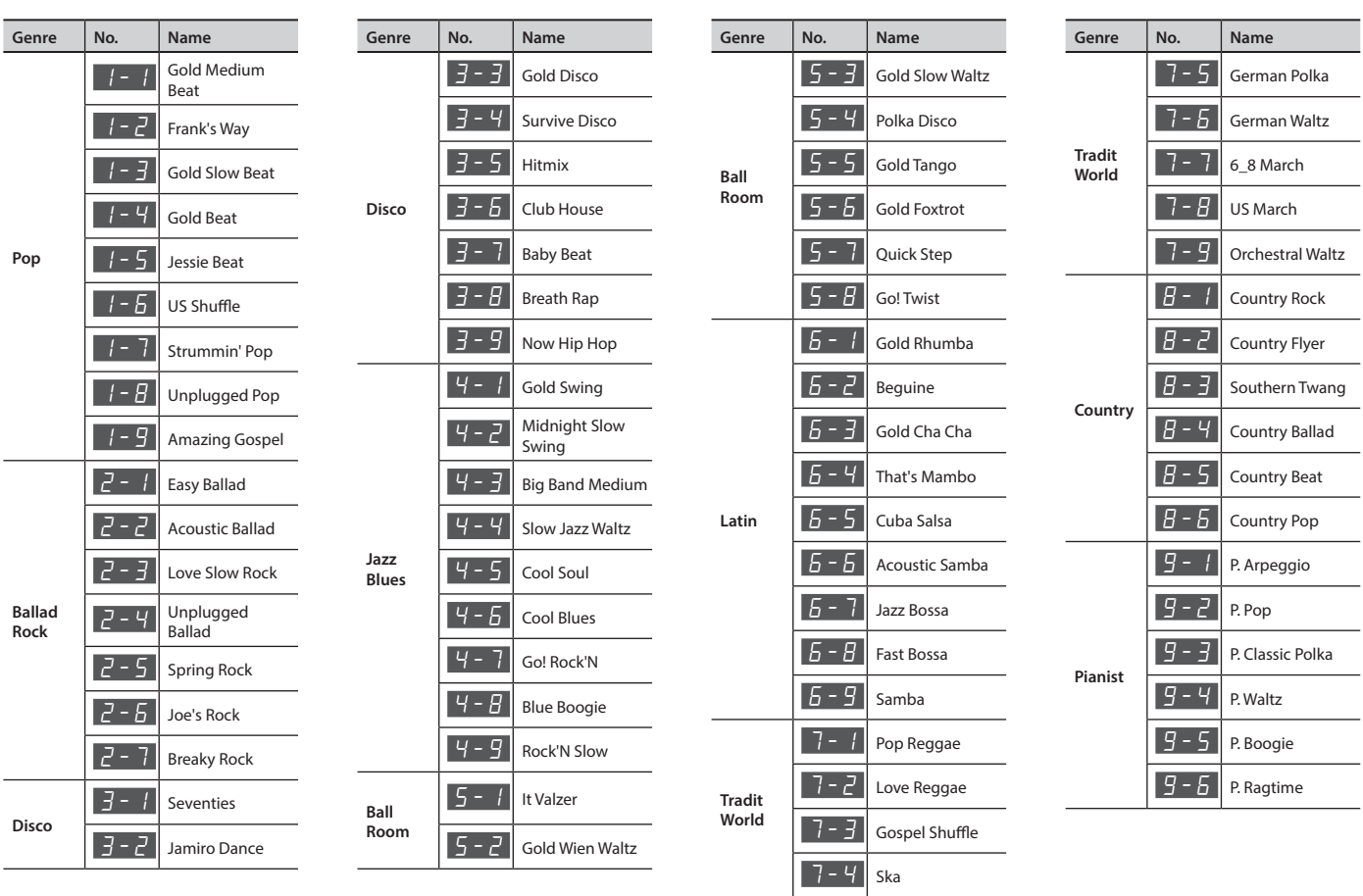

**Chord Fingering List** 

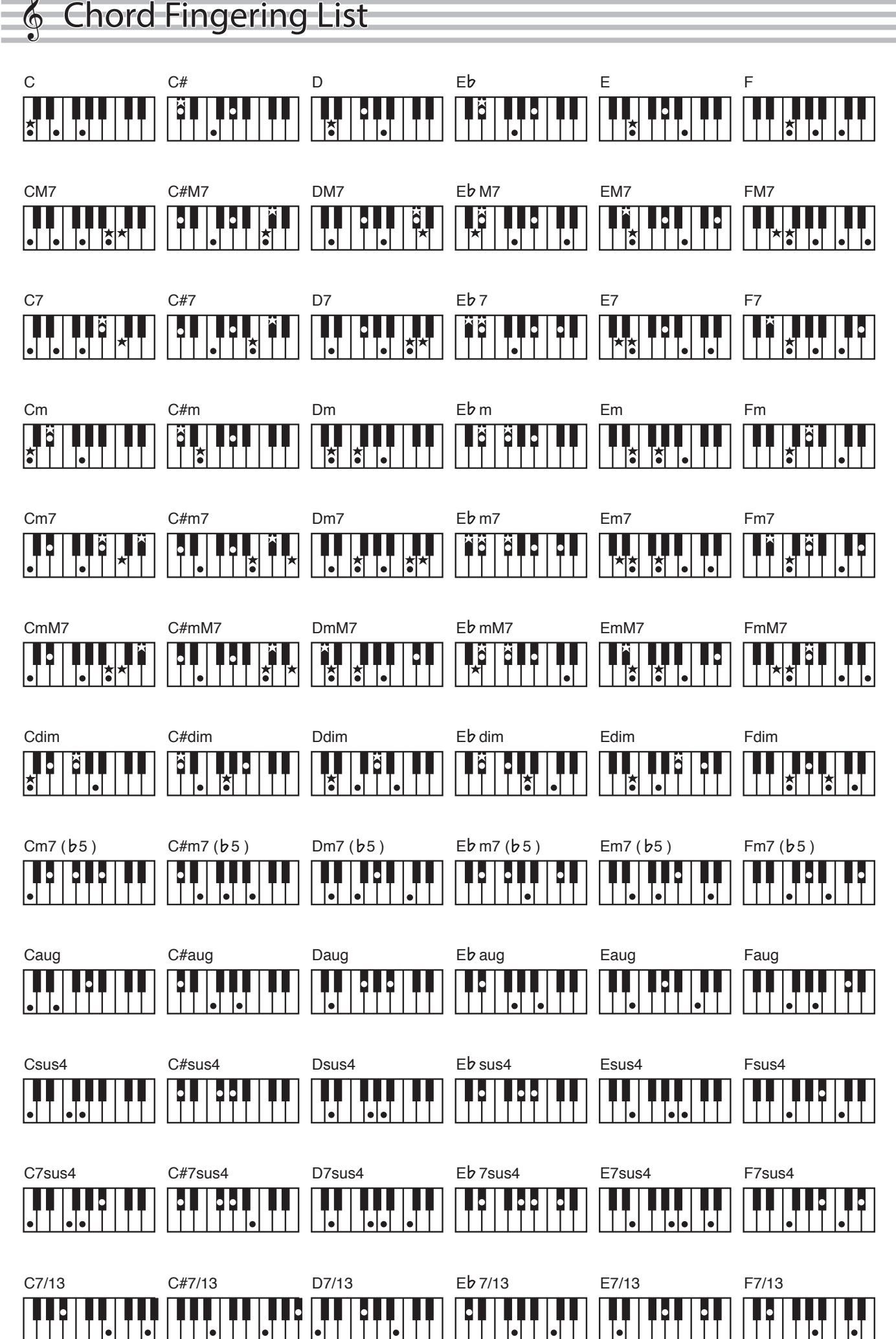

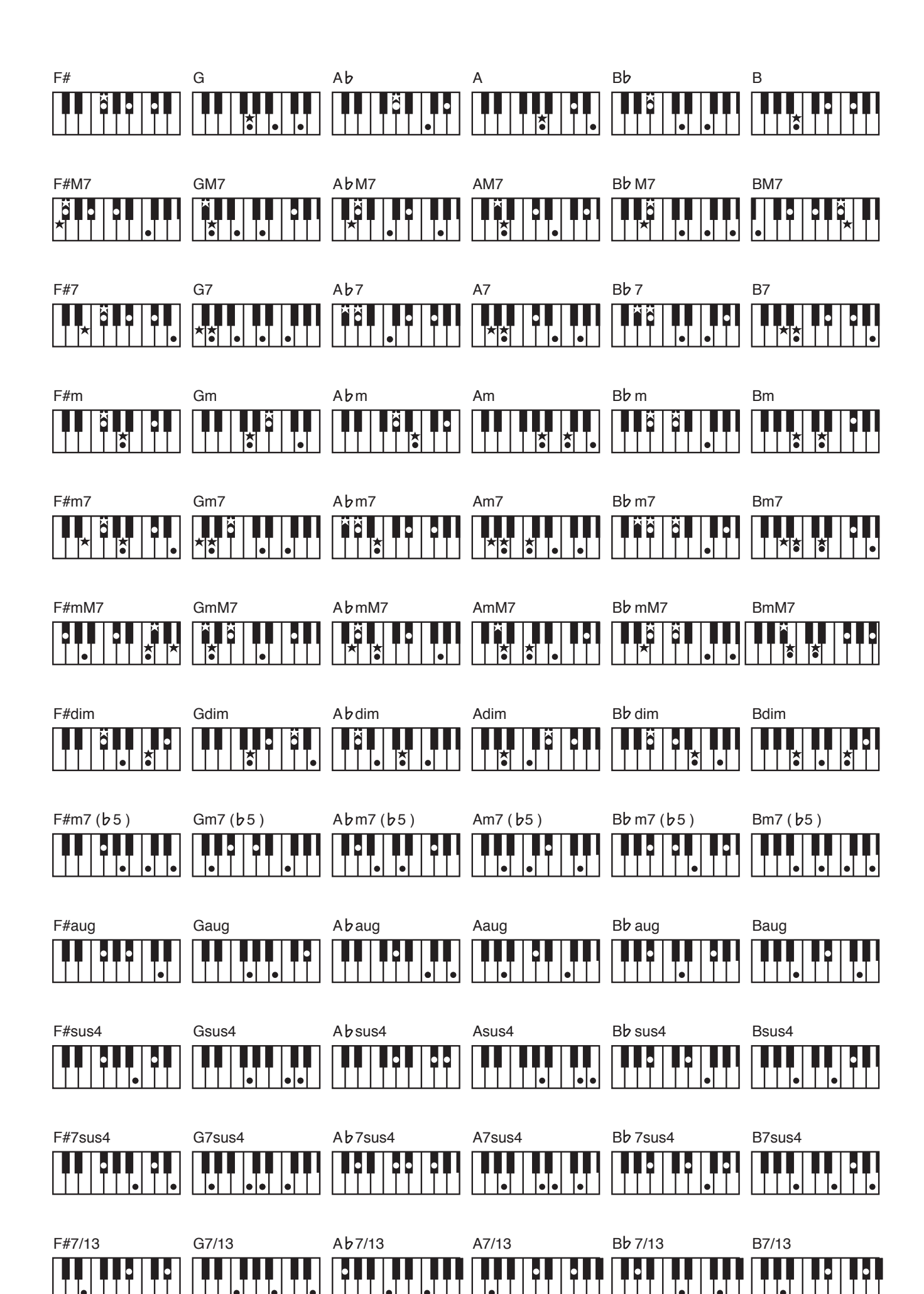

# **&** Internal Song List

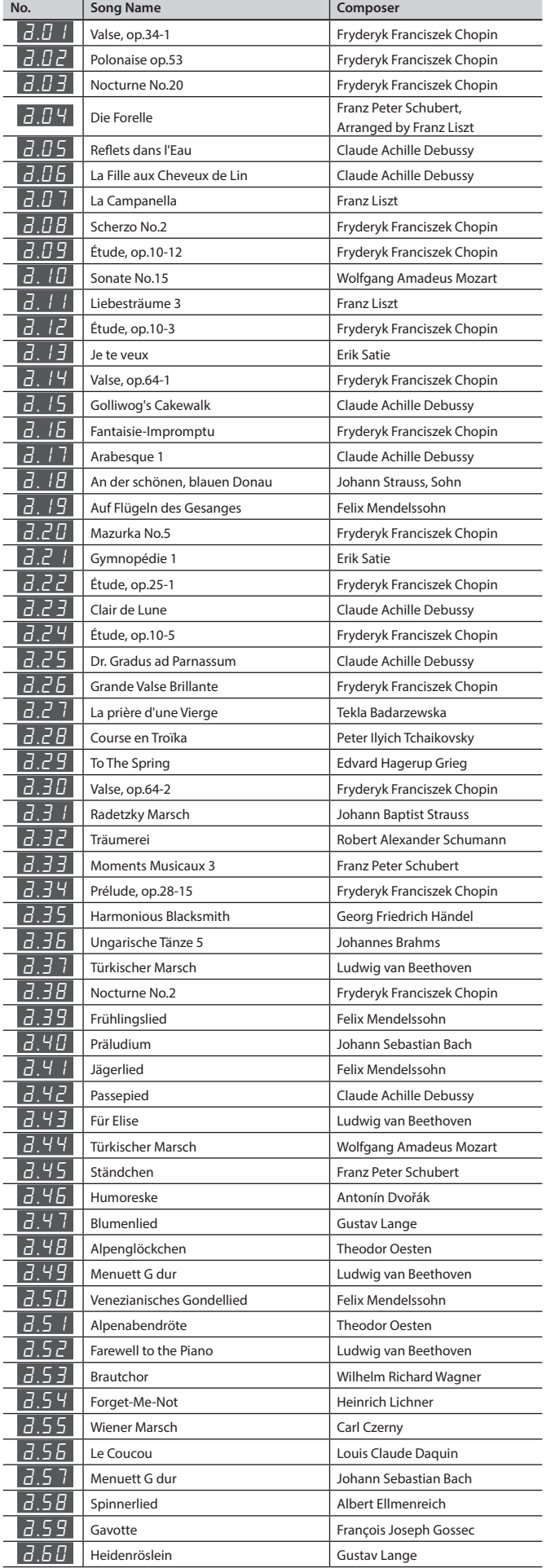

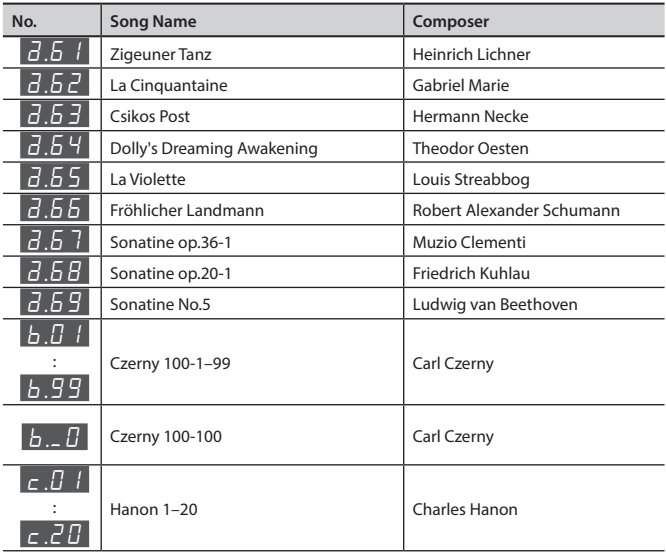

\* All rights reserved. Unauthorized use of this material for purposes other than private, personal enjoyment is a violation of applicable laws.

\* Musical scores are not included with this unit. You can purchase musical scores from their respective publishers.

\* No data for the music that is played will be output from USB Computer port.

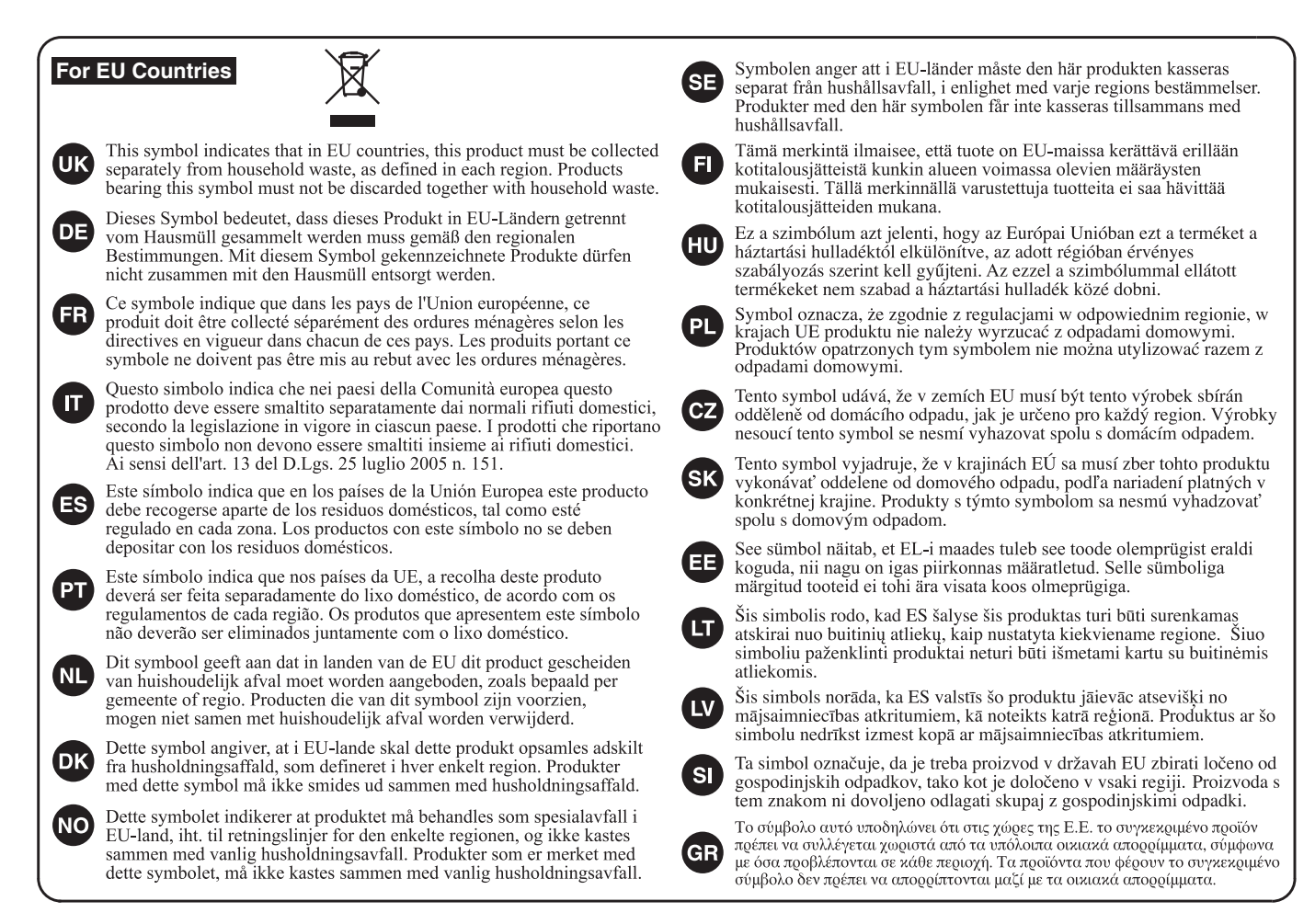

**For China** 

# 有关产品中所含有害物质的说明

本资料就本公司产品中所含的特定有害物质及其安全性予以说明。 本资料适用于 2007年3月1日以后本公司所制造的产品。

# 环保使用期限

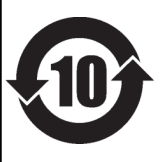

此标志适用于在中国国内销售的电子信息产品,表示环保使用期限的年数。所谓环保使用期限是指在自制造日起的规 定期限内,产品中所含的有害物质不致引起环境污染,不会对人身、财产造成严重的不良影响。 环保使用期限仅在遵照产品使用说明书, 正确使用产品的条件下才有效。 不当的使用, 将会导致有害物质泄漏的危险。

# 产品中有毒有害物质或元素的名称及含量

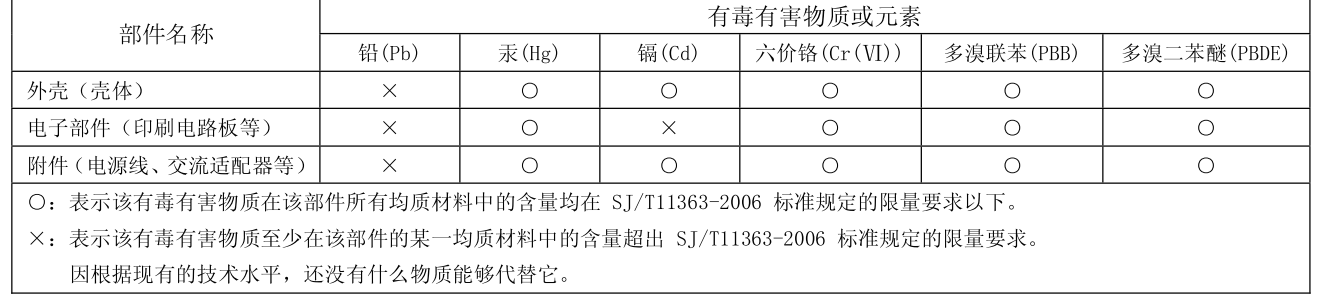

### **For the U.K.**

**IMPORTANT:** THE WIRES IN THIS MAINS LEAD ARE COLOURED IN ACCORDANCE WITH THE FOLLOWING CODE.

BLUE: BROWN: LIVE NEUTRAL

As the colours of the wires in the mains lead of this apparatus may not correspond with the coloured markings identifying the terminals in your plug, proceed as follows:

The wire which is coloured BLUE must be connected to the terminal which is marked with the letter N or coloured BLACK. The wire which is coloured BROWN must be connected to the terminal which is marked with the letter L or coloured RED. Under no circumstances must either of the above wires be connected to the earth terminal of a three pin plug.

**For the USA**

# **DECLARATION OF CONFORMITY Compliance Information Statement**

Model Name : F-140R Type of Equipment : Digital Piano Responsible Party : Address : Telephone : (323) 890-3700

Roland Corporation U.S. 5100 S. Eastern Avenue Los Angeles, CA 90040-2938

**For the USA**

# **FEDERAL COMMUNICATIONS COMMISSION RADIO FREQUENCY INTERFERENCE STATEMENT**  $\sim$   $\sim$   $\sim$

This equipment has been tested and found to comply with the limits for a Class B digital device, pursuant to Part 15 of the The equipment has been recreating reality of comprision in the immediation against harmful interference in a residential FCC Rules. These limits are designed to provide reasonable protection against harmful interference in installation. This equipment generates, uses, and can radiate radio frequency energy and, if not installed and used in installed and used in accordance with the instructions, may cause harmful interference to radio communications. However, there is no guarantee that interference will not occur in a particular installation. If this equipment does cause harmful interference to radio or television reception, which can be determined by turning the equipment off and on, the user is encouraged to try to correct the interference by one or more of the following measures:

- Reorient or relocate the receiving antenna.
- Increase the separation between the equipment and receiver.
- $-$  Connect the equipment into an outlet on a circuit different from that to which the receiver is connected.
- Consult the dealer or an experienced radio/TV technician for help.

This device complies with Part 15 of the FCC Rules. Operation is subject to the following two conditions: (1) this device may not cause harmful interference, and

(2) this device must accept any interference received, including interference that may cause undesired operation.

This equipment requires shielded interface cables in order to meet FCC class B limit. Any unauthorized changes or modifications not expressly approved by the party responsible for compliance could void the user's authority to operate the equipment.

**For Canada**

CAN ICES-3 (B)/NMB-3 (B)

**For Korea**

# 사용자 안내문

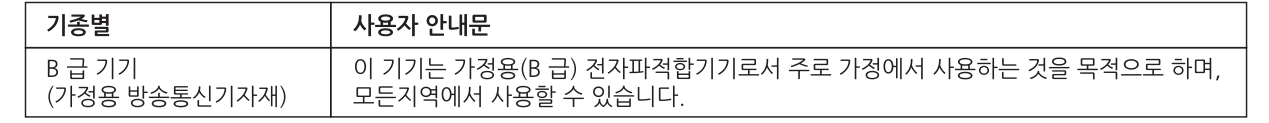

**For C.A. US (Proposition 65)**

# **WARNING**

This product contains chemicals known to cause cancer, birth defects and other reproductive harm, including lead.

This transmitter must not be co-located or operated in conjunction with any other antenna or transmitter.

(FCC Part15 Subpart C §15.247, 15.253, 15.255)

This equipment complies with FCC radiation exposure limits set forth for an uncontrolled environment and meets the FCC radio frequency (RF) Exposure Guidelines. This equipment has very low levels of RF energy that it deemed to comply without maximum permissive exposure evaluation (MPE).

(FCC Part15 Subpart C §15.247, 15.253, 15.255)

**For Canada**

This device complies with Industry Canada licence-exempt RSS standard(s). Operation is subject to the following two conditions: (1) this device may not cause interference, and (2) this device must accept any interference, including interference that may cause undesired operation of the device.

Le présent appareil est conforme aux CNR d'Industrie Canada applicables aux appareils radio exempts de licence. L'exploitation est autorisée aux deux conditions suivantes : (1) l'appareil ne doit pas produire de brouillage, et (2) l'utilisateur de l'appareil doit accepter tout brouillage radioélectrique subi, même si le brouillage est susceptible d'en compromettre le fonctionnement.

(RSS-Gen §7.1.3)

This equipment complies with IC radiation exposure limits set forth for an uncontrolled environment and meets RSS-102 of the IC radio frequency (RF) Exposure rules. This equipment has very low levels of RF energy that it deemed to comply without maximum permissive exposure evaluation (MPE).

Cet équipement est conforme aux limites d'exposition aux rayonnements énoncées pour un environnement non contrôlé et respecte les règles d'exposition aux fréquences radioélectriques (RF) CNR-102 de l'IC. Cet équipement émet une énergie RF très faible qui est considérée conforme sans évaluation de l'exposition maximale autorisée.

(RSS-102 §2.6)

 **For EU countries**

# European Community Declaration of Conformity

 Hereby, Roland Corporation, declares that this F-140R is in compliance with the essential requirements and other relevant provisions of Directive 1999/5/EC.

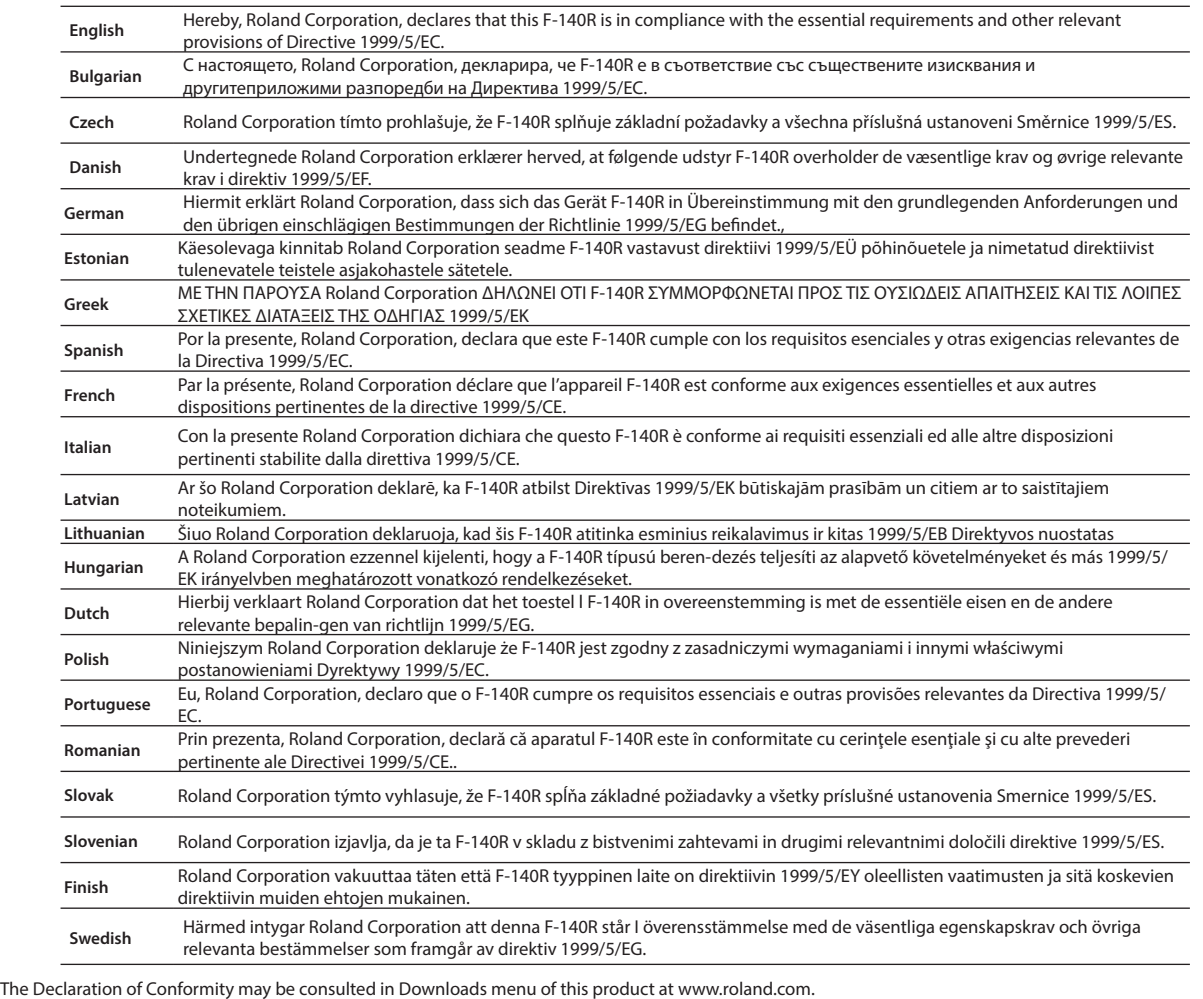

# **Information**

**AFRICA** 

**REUNION MARCEL FO-YAM Sarl** 

25 Rue Jules Hermann Chaudron - BP79 97 491 Ste Clotilde Cedex REUNION ISLAND TEL: (0262) 218-429

#### **SOUTH AFRICA** Paul Bothner(PTY)Ltd.

Royal Cape Park, Unit 24 Loyd: Cape Fank, Strict 24<br>Londonderry Road, Ottery 7800<br>Cape Town, SOUTH AFRICA<br>TEL: (021) 799 4900

## **ASIA**

## **CHINA Roland Shanghai Electronics** Co.,Ltd.<br>SF. No.1500 Pingliang Road Yangpu Shanghai 200090, CHINA<br>TEL: (021) 5580-0800

Toll Free: 4007-888-010

Roland Shanghai Electronics<br>Co.,Ltd. (BEIJING OFFICE)<br>3F, Soluxe Fortune Building 63 West Dawang Road Chaoyang Beijing, CHINA<br>TEL: (010) 5960-2565/0777 Toll Free: 4007-888-010

### **HONG KONG**

**Tom Lee Music** 11/F Silvercord Tower 1 30 Canton Rd Tsimshatsui, Kowloon,<br>HONG KONG TEL: 852-2737-7688

Parsons Music Ltd. 8th Floor, Railway Plaza, 39 Chatham Road South, T.S.T. Kowloon, HONG KONG<br>TEL: 852-2333-1863

### **INDIA**

Rivera Digitec (India) Pyt. Ltd. 411, Nirman Kendra Mahalaxmi<br>Flats Compound Off. Dr. Edwin Moses Road, Mumbai-400011, **INDIA** TEL: (022) 2493 9051

### **INDONESIA**

PT. Citra Intirama Ruko Garden Shopping Arcade Unit 8 CR. Podomoro City J.Letjend. S.Parman Kav.28<br>J.Letjend. S.Parman Kav.28 TEL: (021) 5698-5519/5520

# **KAZAKHSTAN**

**Alatau Dybystary**<br>141 Abylai-Khan ave, 1st floor, 050000 Almaty, KAZAKHSTAN<br>TEL: (727) 2725477 FAX: (727) 2720730

### **KORFA**

**Cosmos Corporation** 27, Banpo-daero, Seocho-gu,<br>Seoul, KOREA TEL: (02) 3486-8855

### **MALAYSIA** Roland Asia Pacific Sdn. Bhd. 45-1, Block C2, Jalan PJU 1/39, Dataran Prima, 47301 Petaling<br>Jaya, Selangor, MALAYSIA

TFI: (03) 7805-3263 **MYANMAR** THAW AND ZIN FAMILY CO. LTD. 4061-4062, Taw Win Center,

Level 3, Yangon, MYANMAR TEL: 09 31010744 / 09 5061300

#### **PHILIPPINES** G.A. Yupangco & Co. Inc.

339 Gil J. Puvat Avenu --- ----- -------------<br>Makati, Metro Mani<mark>l</mark>a 1200, PHILIPPINES TEL: (02) 899 9801

### **SINGAPORE**

Swee Lee Service Centre 12 Jalan Kilang Barat #01-00 Singapore 159354<br>TEL: (+65) 6376 6141

## **TAIWAN ROLAND TAIWAN ENTERPRISE**<br>CO., LTD.

country as shown below.

9F-5, No. 112 Chung Shan<br>North Road Sec. 2 Taipei 104, TAIWAN R.O.C. TEL: (02) 2561 3339

#### **THAILAND** Theera Music Co., Ltd.

100-108 Soi Verng<br>Nakornkasem, New Road, Sumpantawong, Bangkok  $10100$  THAILAND TEL: (02) 224-8821

#### **VIET NAM VIET THUONG CORPORATION** 386 CACH MANG THANG TAM ST. DIST.3, HO CHI MINH CITY, **VIET NAM** TEL: (08) 9316540

# **CARIBBEAN**

**BARBADOS A&B Music Supplies LTD** 12 Webster Industrial Park Wildey, St.Michael, BARBADOS TEL: (246) 430-1100

**CURACAO** Zeelandia Music Center Inc. District the Server History<br>Orionweg 30<br>Curacao, Netherland Antilles TEL: (305) 5926866

#### **DOMINICAN REPUBLIC** Instrumentos Fernando Giraldez Calle Roberto Pastoriza #325 ده ۱۳۵۰ کار د ۲۰۰۰ د ۲۵۸۰<br>Sanchez Naco Santo Domingo DOMINICAN REPUBLIC TEL: (809) 683 0305

**MARTINIQUE Musique & Son**<br>Z.I.Les Mangle 97232 Le Lamentin MARTINIQUE F.W.I. TEL: 596 596 426860

#### **TRINIDAD AMR Ltd** Ground Floor Maritime Plaza Barataria TRINIDAD W.I. TEL: (868) 638 6385

## **CENTRAL/SOUTH AMERICA**

**ARGENTINA Instrumentos Musicales S.A.** Av.Santa Fe 2055 (1123) Buenos Aires, ARGENTINA TEL: (011) 4508-2700

#### **BRAZIL Roland Brasil Ltda** Rua San Jose, 211 Parque Industrial San Jose<br>Cotia - Sao Paulo - SP, BRAZIL TFL: (011) 4615 5666

**CHILE** Audiomusica SpA Av. Chile España 393 Ñuñoa Santiago, CHILE<br>TEL: (+56) 2 2384 20 00

### **COLOMBIA CENTRO MUSICAL S.A.S.** Parque Industrial del Norte Bodega 130 GIRARDOTA - ANTIOQUIA, COLOMBIA<br>TEL: (454) 57 77 EXT 115

**COSTA RICA JUAN Bansbach Instrumentos Musicale** Ave.1. Calle 11, Apartado 10237, San Jose, COSTA RICA<br>TEL: 258-0211

# **ECUADOR** Mas Musika

nus masma<br>Rumichaca 822 y Zaruma<br>Guayaquil - ECUADOR TEL: (593-4) 2302364

# **EL SALVADOR**

**OMNI MUSIC** 75 Avenida Norte y Final Alameda Juan Pablo II, Edificio No.401<br>San Salvador, EL SALVADOR TEL: 262-0788

**GUATEMALA** Casa Instrumental Calzada Roosevelt 34-01.zona 11 Ciudad de Guatemala, **GUATEMALA** TEL: (502) 599-2888

**HONDURAS** Almacen Pajaro Azul S.A. de C.V. BO.Paz Barahona  $3$  Ave 11 Calle  $5$  O San Pedro Sula, HONDURAS<br>TEL: (504) 553-2029

**NICARAGUA Bansbach Instrumentos Musicales Nicaragua** Altamira D'Este Calle Principal de la Farmacia 5ta.Avenida 1 Cuadra al Lago.#503<br>Managua, NICARAGUA TEL: (505) 277-2557

**PANAMA** SUPRO MUNDJAL, S.A. Boulevard Andrews, Albrook Panama City, REP, DE PANAMA TEL: 315-0101

**PARAGUAY WORLD MUSIC** Jebai Center 2018, Centro CIUDAD DE ESTE, PARAGUAY TFL: (595) 615 059

**PERU Audiomusica Peru SAC** Av.Angamos Oeste 737 Piso 3 Miraflors Lima, PERU

TEL: (+57) 1 2557005 **URUGUAY Todo Musica S.A** Francisco Acuna de Figueroa 1771  $C.P.: 11.800$ Montevideo, URUGUAY TEL: (02) 924-2335

**VENEZUELA** Instrumentos Musicales<br>Allegro, C.A. Av.las industrias edf.Guitar import #7 zona Industrial de Turumo Caracas, VENEZUELA TEL: (212) 244-1122

## **EUROPE**

**BELGIUM/FRANCE/ HOLLAND I UXEMROURG Roland Central Europe N.V.** Houtstraat 3, B-2260, Oevel (Westerlo) BELGIUM TEL: (014) 57581

**BOSNIA AND HERZEGOVINA** Mix-AP Music 78000 Banja Luka. Veselina Maslese 3,<br>BOSNIA AND HERZEGOVINA

**CROATIA ART-CENTAR** Degenova 3. HR - 10000 Zagreb, CROATIA TEL: (1) 466 8493

TEL: 65 403 168

**EUROMUSIC AGENCY** K. Racina 1/15<br>HR - 40000 CAKOVEC, CROATIA Tel: 40-370-841

**CZECH REPUBLIC** CZECH REPUBLIC<br>DISTRIBUTOR s.r.o Pod Bání 8 180 00 Praha 8, CZECH REP. TEL: 266 312 557

#### **DENMARK/ESTONIA/ LATVIA/LITHUANIA** Roland Scandinavia A/S

When you need repair service, call your nearest Roland Service Center or authorized Roland distributor in your

Skagerrakvej 7, DK-2150<br>Nordhavn, DENMARK TEL: 39166200 **FINI AND** Roland Scandinavia As, Filial Finland Vanha Nurmijarventie 62 01670 Vantaa, FINLAND<br>TEL: (0) 9 68 24 020

**GERMANY/AUSTRIA ROLAND Germany GmbH.** Adam-Opel-Strasse 4, 64569 Nauheim, GERMANY TEL: 6152 95546-00

**GREECE/CYPRUS STOLLAS S.A.** 

**Music Sound Light<br>155, New National Road** Patras 26442, GREECE TEL: 2610 435400

**HUNGARY Roland East Europe Ltd.** 2045. Törökbálint, FSD Park 3. ép. TEL: (23) 511 011

**IRELAND Roland Ireland** E2 Calmount Park, Calmount Avenue, Dublin 12, Republic of IRELAND<br>TEL: (01) 4294444

**ITALY** Roland Italy S. p. A. Viale delle Industrie 8,<br>20020 Arese, Milano, ITALY TEL: (02) 937781

**MACEDONIA MK MJUZIK** Bratstvo Edinstvo 9 2208 Lozovo, MACEDONIA TEL: 70 264 458

**MONTENEGRO** MAX-AP P. Fah 92 Przno, Kamenovo bb<br>86000 Budva, MONTENEGRO

TEL: 33 452-820 **NORWAY Roland Scandinavia Avd.<br>Kontor Norge<br>Lilleakerveien 2 Postboks 95** Lilleaker N-0216 Oslo, **NORWAY** TEL: 2273 0074

**POLAND** ROLAND POLSKA SP. Z O.O. ul. Katy Grodziskie 16B 03-289 Warszawa, POLAND<br>TEL: (022) 678 9512

**PORTUGAL** Roland Iberia S.L.<br>Branch Office Porto Rua 5 de Outubro nº 5587<br>4465-082 Sao Mamede de Infesta, Porto, PORTUGAL TEL: (+351) 22 01 39 526

**ROMANIA Pro Music Concept SRL** 440221 Satu Mare<br>B-dul Independentei nr. 14/a., ROMANIA

TEL: (0361) 807-333 **RUSSIA Roland Music LLC** Dorozhnava ul.3.korp.6 117 545 Moscow, RUSSIA<br>TEL: (495) 981-4967

**SERBIA Music AP** Sutjeska br. 5 XS - 24413 PALIC, SERBIA TEL: (0) 24 539 395

**SLOVAKIA DAN Distribution, s.r.o** Povazská 18. SK - 940 01 Nové Zámky SLOVAK**I**A TEL: (035) 6424 330

**SPAIN** Roland Iberia S.L. Hacuna, 161, 29-28 08018 Barcelona, SPAIN TEL: (00 34) 93 493 91 36

**SWEDEN** Roland Scandinavia A/S<br>SWEDISH SALES OFFICE Mårbackagatan 31, 4 tr. SF-123 43 Farsta, SWEDEN TEL: (0) 8 683 04 30

**SWITZERLAND** Roland (Switzerland) AG Landstrasse 5, Postfach CH-4452 Itingen, SWITZERLAND<br>TEL: (061) 975-9987

**TURKEY** ZUHAL DIS TICARET A.S. Galip Dede Cad. No.33<br>Beyoglu, Istanbul, TURKEY TEL: (0212) 249 85 10

**UKRAINE EURHYTHMICS Ltd.** P.O.Box: 37-a. Nedecey Str. 30<br>UA - 89600 Mukachevo, UKRAINE TEL: (03131) 314-40

**UNITED KINGDOM Roland (U.K.) Ltd.**<br>Atlantic Close, SWANSEA SA7 9FJ, UNITED KINGDOM TEL: (01792) 702701

# **MIDDLE EAST**

**BAHRAIN Moon Stores** ............<br>No.1231&1249 Rumaytha Building Road 3931 Manama 330 RAHRAIN TEL: 17 813 942

**EGYPT** Al Fanny Trading Office 9, EBN Hagar Al Askalany Street,<br>ARD E1 Golf, Heliopolis, Cairo 11341, EGYP TEL: (022)-417-1828

**IRAN** MOCO INC. Jadeh Makhsous Karaj (K-9), Nakhe Zarin Ave.<br>Jalal Street, Reza Alley No.4 TEL: (021)-44545370-5

**ISRAEL** Halilit P. Greenspoon &<br>Sons Ltd. 

TEL: (03) 6823666 **JORDAN** MUSIC HOUSE CO. LTD.<br>FREDDY FOR MUSIC P.O. Box 922846

Amman 11192, JORDAN<br>TEL: (06) 5692696 **KUWAIT** 

EASA HUSAIN AL-YOUSIFI & SONS CO. Al-Yousifi Service Center P.O.Box 126 (Safat) 13002. KUWA**I**T TEL: 00 965 802929

**LEBANON** Chahine S.A.L. George Zeidan St., Chahine Bldg.,<br>Achrafieh, P.O.Box: 16-5857 Reinit | FRANON Denar, EED, NYON<br>TEL: (01) 20-1441

**OMAN** TALENTZ ENTERPRISES LLC Malatan House No.1 Al Noor Street, Ruwi<br>SULTANATE OF OMAN TEL: 2478 3443

QATAR **AL-EMADI TRADING &<br>CONTRACTING CO.** P.O. Box 62, Doha, OATAR TEL: 4423-554

## **SAUDI ARABIA Adawliah Universal<br>Electronics APL**

Behind Pizza Inn<br>Prince Turkey Street Adawliah Building, PO BOX 2154,<br>Al Khobar 31952, SAUDI ARABIA<br>TEL: (03) 8643601

Technical Light & Sound Center

PO Box 13520 Bldg No.49<br>Khaled Abn Alwalid St.

Damascus, SYRIA

TEL: (011) 223-5384

**Adawliah Universal<br>Electronics APL** 

Omar bin alkhattab street, fish<br>round about, nayef area, deira,

**NORTH AMERICA** 

5480 Parkwood Way Richmond<br>B. C., V6V 2M4, CANADA

**SYRIA** 

 $U.A.E.$ 

Dubai, U.A.E.

**CANADA** 

Roland Canada Ltd.<br>(Head Office)

TEL: (604) 270 6626

Roland Canada Ltd.<br>(Toronto Office)

170 Admiral Boulevard

Mississauga On L5T 2N6,<br>CANADA

Casa Veerkamp, s.a. de c.v.<br>Av. Toluca No. 323, Col. Olivar

de los Padres 01780 Mexico D.F.,

Sucursal Capu Blvd. Norte N.3213

Col. Nueva Aurora Cp.72070<br>Puebla, Puebla, MEXICO

TEL: 01 (222) 2315567 o 97

Gama Music S.A. de C.V.

Madero Pte, 810 Colonia Centro

León, MEXICO<br>TEL: 01 (81) 8374-1640 o 8372-4097

Bolivar No.62 y 76, Col.Centro<br>Del.Cuahutemoc<br>Mexico D.F. CP 06080, MEXICO

Col Centro Del Cuauhtemoc<br>Mexico D.F. CP 06080, MEXICO

C.P. 64000 Monterrey, Nuevo

FAX: 01 (222) 2266241

www.gamamusic.com

**Holocausto Music** 

TEL: 52-55 5709 9046

Mesones 13 Local B

TFI: 52-55-57099090

**U.S.A.** 

Top Music S de RL de CV

**Roland Corporation U.S.** 

Los Angeles, CA 90040-2938,

**OCEANIA** 

38 Campbell Avenue, Dee Why<br>West. NSW 2099, AUSTRALIA

As of Apr. 1, 2015

5100 S. Eastern Avenue

**AUSTRALIA/NEW** 

Roland Corporation<br>Australia Pty.,Ltd.

TEL: (02) 9982 8266

For New Zealand

TEL: (09) 3098 715

**ZEALAND** 

For Australia

<u> III (III) (III) (III) (III) (III) (III) (III) (III) (III) (III) (III) (III) (III) (III) (III) (III) (III) (III</u>

TEL: (323) 890 3700

TEL: (905) 362 9707

TEL: (55) 5668-6699

**MEXICO** 

MEXICO

**Faly Music** 

TEL: (04) 2340442